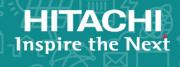

## **Hitachi Content Platform for Cloud Scale**

v1.1.0

### Installing HCP for Cloud Scale

This document contains instructions for installing the Hitachi Content Platform for cloud scale (HCP for cloud scale) software. It describes how to install single- and multi-instance HCP for cloud scale systems.

© 2019 Hitachi, Ltd. All rights reserved.

No part of this publication may be reproduced or transmitted in any form or by any means, electronic or mechanical, including copying and recording, or stored in a database or retrieval system for commercial purposes without the express written permission of Hitachi, Ltd., or Hitachi Vantara Corporation (collectively "Hitachi"). Licensee may make copies of the Materials provided that any such copy is: (i) created as an essential step in utilization of the Software as licensed and is used in no other manner; or (ii) used for archival purposes. Licensee may not make any other copies of the Materials. "Materials" mean text, data, photographs, graphics, audio, video and documents.

Hitachi reserves the right to make changes to this Material at any time without notice and assumes no responsibility for its use. The Materials contain the most current information available at the time of publication.

Some of the features described in the Materials might not be currently available. Refer to the most recent product announcement for information about feature and product availability, or contact Hitachi Vantara Corporation at <a href="https://support.hitachivantara.com/en-us/contact-us.html">https://support.hitachivantara.com/en-us/contact-us.html</a>.

**Notice:** Hitachi products and services can be ordered only under the terms and conditions of the applicable Hitachi agreements. The use of Hitachi products is governed by the terms of your agreements with Hitachi Vantara Corporation.

By using this software, you agree that you are responsible for:

- **1.** Acquiring the relevant consents as may be required under local privacy laws or otherwise from authorized employees and other individuals; and
- **2.** Verifying that your data continues to be held, retrieved, deleted, or otherwise processed in accordance with relevant laws.

**Notice on Export Controls.** The technical data and technology inherent in this Document may be subject to U.S. export control laws, including the U.S. Export Administration Act and its associated regulations, and may be subject to export or import regulations in other countries. Reader agrees to comply strictly with all such regulations and acknowledges that Reader has the responsibility to obtain licenses to export, re-export, or import the Document and any Compliant Products.

Hitachi and Lumada are trademarks or registered trademarks of Hitachi, Ltd., in the United States and other countries.

AIX, AS/400e, DB2, Domino, DS6000, DS8000, Enterprise Storage Server, eServer, FICON, FlashCopy, IBM, Lotus, MVS, OS/390, PowerPC, RS/6000, S/390, System z9, System z10, Tivoli, z/OS, z9, z10, z13, z/VM, and z/VSE are registered trademarks or trademarks of International Business Machines Corporation.

Active Directory, ActiveX, Bing, Excel, Hyper-V, Internet Explorer, the Internet Explorer logo, Microsoft, the Microsoft Corporate Logo, MS-DOS, Outlook, PowerPoint, SharePoint, Silverlight, SmartScreen, SQL Server, Visual Basic, Visual C++, Visual Studio, Windows, the Windows logo, Windows Azure, Windows PowerShell, Windows Server, the Windows start button, and Windows Vista are registered trademarks or trademarks of Microsoft Corporation. Microsoft product screen shots are reprinted with permission from Microsoft Corporation.

All other trademarks, service marks, and company names in this document or website are properties of their respective owners.

Copyright and license information for third-party and open source software used in Hitachi Vantara products can be found at <a href="https://www.hitachivantara.com/en-us/company/legal.html">https://www.hitachivantara.com/en-us/company/legal.html</a>.

### **Contents**

| Preface                                                      | 6  |
|--------------------------------------------------------------|----|
| About this document                                          | 6  |
| Intended audience                                            | 6  |
| Product version                                              | 6  |
| Document conventions                                         | 6  |
| Release notes                                                | 8  |
| Related documents                                            | 8  |
| Accessing product documentation                              | g  |
| Getting help                                                 | 9  |
| Comments                                                     | 9  |
| Chapter 1: Hitachi Content Platform for cloud scale overview | 10 |
| About HCP for cloud scale                                    |    |
| System scaling                                               |    |
| Single-instance systems versus multi-instance systems        |    |
| About master and worker instances                            |    |
| Services                                                     |    |
| Volumes                                                      |    |
| Updating HCP for cloud scale                                 |    |
| Chapter 2: System requirements and sizing                    | 16 |
| Hardware requirements                                        |    |
| Operating system and Docker minimum requirements             |    |
| Operating system and Docker qualified versions               |    |
| Docker considerations                                        |    |
| SELinux considerations                                       |    |
| Virtual machine host requirements                            |    |
| Networking                                                   |    |
| Time source requirements                                     |    |
| Supported browsers                                           |    |
| Chapter 3: Installing HCP for cloud scale                    | 25 |
| Items and information you need                               |    |
| HCP for cloud scale installation steps                       |    |
| Decide how many instances to deploy                          |    |
| Deduction many maintes to deploy                             | 20 |

|            | Configure your networking environment                                   | 26 |
|------------|-------------------------------------------------------------------------|----|
|            | (Optional) Select master instances                                      | 26 |
|            | Install Docker on each server or virtual machine                        | 27 |
|            | Configure Docker on each server or virtual machine                      | 27 |
|            | (Optional) Install Docker volume drivers                                | 28 |
|            | (Optional) Enable or disable SELinux on each server or virtual machine  | 28 |
|            | Configure maximum map count setting                                     | 29 |
|            | Configure the firewall rules on each server or virtual machine          | 29 |
|            | Run Docker on each server or virtual machine                            | 29 |
|            | Unpack the installation package                                         | 29 |
|            | (Optional) Reconfigure network.config on each server or virtual machine | 31 |
|            | (Optional) Reconfigure volume.config on each server or virtual machine  | 32 |
|            | Run the setup script on each server or virtual machine                  | 34 |
|            | Start the application on each server or virtual machine                 | 37 |
|            | (Optional) Configure NTP                                                | 37 |
|            | Use the service deployment wizard                                       | 38 |
|            | (Optional) Configure networks for services                              | 39 |
|            | (Optional) Configure volumes for services                               |    |
|            | (Optional) Check the created volumes                                    |    |
|            | (Optional) Distribute services among system instances                   |    |
|            | Moving and scaling floating services                                    |    |
|            | Moving and scaling services with multiple types                         |    |
|            | Recommendations                                                         |    |
|            | Considerations                                                          |    |
|            | Configuring the service relocation operations manually                  |    |
|            | Configure the system for your users                                     | 46 |
| \pp        | pendix A: Logs and diagnostic information                               | 47 |
| \pp        | pendix B: Services list                                                 | 51 |
| <b>App</b> | pendix C: Handling network changes                                      | 71 |
|            | Safely changing an instance IP address                                  | 71 |
|            | After a network change                                                  | 71 |

### **Preface**

### **About this document**

This document contains instructions for installing the Hitachi Content Platform for cloud scale (HCP for cloud scale) software. It describes how to install single- and multi-instance HCP for cloud scale systems.

### Intended audience

This document is intended for people who are installing HCP for cloud scale systems. It assumes you have some experience creating Docker configurations and installing computer software.

### **Product version**

This document applies to v1.1.0 of Hitachi Content Platform for cloud scale.

### **Document conventions**

This document uses the following typographic conventions:

| Convention | Description                                                                                                    |  |
|------------|----------------------------------------------------------------------------------------------------|--|
| Bold       | <ul> <li>Indicates text in a window, including window titles, menus,<br/>menu options, buttons, fields, and labels. Example:</li> </ul> |  |
|            | Click <b>OK</b> .                                                                                                    |  |
|            | Indicates emphasized words in list items.                                                                                               |  |

| Convention             | Description                                                                                                    |  |  |
|------------------------|----------------------------------------------------------------------------------------------------|--|--|
| Italic                 | Indicates a document title or emphasized words in text.                                                                                         |  |  |
|                        | <ul> <li>Indicates a variable, which is a placeholder for actual text<br/>provided by the user or for output by the system. Example:</li> </ul> |  |  |
|                        | pairdisplay -g group                                                                                                    |  |  |
|                        | (For exceptions to this convention for variables, see the entry for angle brackets.)                                                            |  |  |
| Monospace              | Indicates text that is displayed on screen or entered by the user.  Example: pairdisplay -g oradb                                               |  |  |
| <> angle               | Indicates variables in the following scenarios:                                                                                                 |  |  |
| brackets               | <ul> <li>Variables are not clearly separated from the surrounding text or<br/>from other variables. Example:</li> </ul>                         |  |  |
|                        | Status- <report-name><file-version>.csv</file-version></report-name>                                                                            |  |  |
|                        | Variables in headings.                                                                                                    |  |  |
| [ ] square<br>brackets | Indicates optional values. Example: [ a   b ] indicates that you can choose a, b, or nothing.                                                   |  |  |
| { } braces             | Indicates required or expected values. Example: $\{a \mid b\}$ indicates that you must choose either a or b.                                    |  |  |
| vertical bar           | Indicates that you have a choice between two or more options or arguments. Examples:                                                            |  |  |
|                        | [ a   b ] indicates that you can choose a, b, or nothing.                                                                                       |  |  |
|                        | { a   b } indicates that you must choose either a or b.                                                                                         |  |  |

This document uses the following icons to draw attention to information:

| Icon | Label   | Description                                                                                                    |  |
|------|---------|----------------------------------------------------------------------------------------------------|--|
|      | Note    | Calls attention to important or additional information.                                                                      |  |
| 0    | Tip     | Provides helpful information, guidelines, or suggestions for performing tasks more effectively.                              |  |
| A    | Caution | Warns the user of adverse conditions and/or consequences (for example, disruptive operations, data loss, or a system crash). |  |

| Icon | Label   | Description                                                                                             |
|------|---------|----------------------------------------------------------------------------------------------------|
|      | WARNING | Warns the user of a hazardous situation which, if not avoided, could result in death or serious injury. |

### Release notes

Read the release notes before installing and using this product. They may contain requirements or restrictions that are not fully described in this document or updates or corrections to this document. Release notes are available on Hitachi Vantara Support Connect: <a href="https://knowledge.hitachivantara.com/Documents">https://knowledge.hitachivantara.com/Documents</a>.

### **Related documents**

This document refers to other documents that you should have available before beginning the build process.

The following documents contain additional information about HCP for cloud scale:

- Hitachi Content Platform for Cloud Scale Object Storage Management Application Help (MK-HCPCS000-01): This Help system explains how to use the HCP for cloud scale Object Storage Management application to configure and operate a common object storage interface for clients to interact with.
- Hitachi Content Platform for Cloud Scale System Management Application Help
   (MK-HCPCS001-01): This Help system contains the instructions for using the HCP for
   cloud scale System Management application to configure HCP for cloud scale for your
   users, enable and disable system features, and monitor the system and its
   connections.
- Hitachi Content Platform for Cloud Scale Management API Reference (MK-HCPCS007-00):
   This document is for customers, and describes the management application programming interface (API) endpoints available for customer use.
- Hitachi Content Platform for Cloud Scale Copyrights and Third-party Licenses
   (MK-HCPCS003-01): This document contains copyright and license information for
   third-party software distributed with or embedded in the HCP for cloud scale
   operating system, core software, and applications.
- Hitachi Content Platform for Cloud Scale Release Notes (RN-HCPCS004-02): This
  document is for customers, and describes new features, product documentation, and
  resolved and known issues, and provides other useful information about this release
  of the product.

### **Accessing product documentation**

Product user documentation is available on Hitachi Vantara Support Connect: <a href="https://knowledge.hitachivantara.com/Documents">https://knowledge.hitachivantara.com/Documents</a>. Check this site for the most current documentation, including important updates that may have been made after the release of the product.

### **Getting help**

<u>Hitachi Vantara Support Connect</u> is the destination for technical support of products and solutions sold by Hitachi Vantara. To contact technical support, log on to Hitachi Vantara Support Connect for contact information: <a href="https://support.hitachivantara.com/en\_us/contact-us.html">https://support.hitachivantara.com/en\_us/contact-us.html</a>.

<u>Hitachi Vantara Community</u> is a global online community for Hitachi Vantara customers, partners, independent software vendors, employees, and prospects. It is the destination to get answers, discover insights, and make connections. **Join the conversation today!** Go to <u>community.hitachivantara.com</u>, register, and complete your profile.

### **Comments**

Please send us your comments on this document to <a href="mailto:doc.comments@hitachivantara.com">doc.comments@hitachivantara.com</a>. Include the document title and number, including the revision level (for example, -07), and refer to specific sections and paragraphs whenever possible. All comments become the property of Hitachi Vantara Corporation.

Thank you!

# **Chapter 1: Hitachi Content Platform for cloud** scale overview

This is a description of Hitachi Content Platform for cloud scale (HCP for cloud scale) and an explanation its main use cases.

### About HCP for cloud scale

HCP for cloud scale is a software-only data storage platform that rests on top of physical or cloud-based data storage systems, such as Hitachi Content Platform (HCP) and Amazon Web Services (AWS). HCP for cloud scale acts as a common interface between the storage systems that manages all storage objects, including buckets, objects, and metadata. HCP for cloud scale can scale to accommodate for any number of storage systems, and its data storage limitations are defined only by its underlying technologies.

### System scaling

You manage how an HCP for cloud scale system scales by adding or removing instances to the system and also by specifying which services run on those instances.

#### **Instances**

An instance is a server or virtual machine on which the software is running. A system can have either a single instance or multiple instances. Multi-instance systems have a minimum of four instances.

A system with multiple instances maintains higher availability in case of instance failures. Additionally, a system with more instances can run tasks concurrently and can typically process tasks faster than a system with fewer or only one instance.

A multi-instance system has two types of instances: master instances, which run an essential set of services, and non-master instances, which are called workers.

For information on instances, see About master and worker instances (on page 12).

#### **Services**

Each instance runs a configurable set of services, each of which performs a specific function. For example, the Metadata Gateway service stores metadata persistently.

In a single-instance system, that instance runs all services. In a multi-instance system, services can be distributed across all instances.

Chapter 1: Hitachi Content Platform for cloud scale overview

For information on services, see Services (on page 12).

### Single-instance systems versus multi-instance systems

An HCP for cloud scale system can have a single instance or can have multiple instances (four or more).

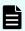

**Note:** Every instance must meet the minimum RAM, CPU, and disk space requirements.

#### One instance

A **single-instance system** is useful for testing and demonstration purposes. It requires only a single server or virtual machine and can perform all product functionality.

However, a single-instance system has these drawbacks:

- It has a single point of failure. If the instance hardware fails, you lose access to the system.
- With no additional instances, you cannot choose where to run services. All services run on the single instance.

### **Multiple instances**

A multi-instance system is suitable for use in a production environment because it offers these advantages over a single-instance system:

- You can control how services are distributed across the multiple instances, providing improved service redundancy, scale out, and availability.
  - For information on services, see <u>Services list (on page 51)</u>.
- A multi-instance system can survive instance outages. For example, with a four-instance system running the default distribution of services, the system can lose one instance and still remain available.
- Performance is improved as work can be performed in parallel across instances.
- You can add additional instances to the system at any time.

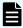

**Note:** You cannot change a single-instance system into a production-ready multi-instance system by adding new instances. This is because you cannot add master instances. **Master instances** are special instances that run a particular set of HCP for cloud scale services. Single-instance systems have one master instance. Multi-instance systems have at least three.

By adding additional instances to a single-instance system, your system still has only one master instance, meaning there is still a single point of failure for the essential services that only a master instance can run.

For information about adding instances to an existing HCP for cloud scale system, see the HCP for cloud scale System Management Help, which is available from the System Management application.

### Four-instance system considerations

The minimum recommended HCP for cloud scale configuration has four instances. Four-instance systems should have three master instances.

For information about master instances, see <u>About master and worker instances</u> (on page 12).

### About master and worker instances

Master instances are special instances that run an essential set of services, including:

- Admin-App service
- Cluster-Coordination service
- Synchronization service
- Service-Deployment service

Non-master instances are called **workers**. Workers can run any services except for those listed above.

Single-instance systems have one master instance while multi-instance systems have either one or three master instances.

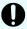

**Important:** You cannot add master instances to a system after it's installed. You can, however, add any number of worker instances.

### **Services**

Services perform functions essential to the health or functionality of the system. For example, the Cluster Coordination service manages hardware resource allocation, while the Metadata Policy Engine service runs synchronous and asynchronous policies triggered by S3 API requests. Internally, services run in Docker containers on the instances in the system.

### **Service categories**

Services are grouped into these categories depending on what actions they perform:

- **HCP for cloud scale services** Enable product functionality. For example, the Metadata Gateway service stores metadata persistently. You can scale, move, and reconfigure these services.
- **System services** Maintain the health and availability of the system. You cannot scale or move these services.

Some system services run only on master instances. See <u>About master and worker instances</u> (on page 12).

For a complete list of services, see Services list (on page 51).

#### **Applications**

Some services are classified as applications. These are the services with which users interact. Services that are not applications typically interact only with other services.

#### **Service instances**

Services run on instances in the system. Most services can run simultaneously on multiple instances. That is, you can have multiple instances of a service running on multiple instances in the system. Some services run on only one instance.

Each service has a recommended and required number of instances on which it should run.

You can configure where HCP for cloud scale services run, but not System services.

### **Floating services**

If a service supports **floating**, you have flexibility in configuring where new instances of that service are started when service instances fail.

Non-floating (or **persistent**) services run on the specific instances that you specify. If one of those service instances fails, the system does not automatically bring up a new instance of that service on another system instance.

With a service that supports floating, you specify a pool of eligible system instances and the number of service instances that should be running at any time. If a service instance fails, the system brings up another one on one of the system instances in the pool that doesn't already have an instance of that service running.

For services with multiple types, the ability to float can be supported on a per-type basis.

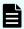

**Note:** HCP for cloud scale has no services with multiple types.

#### Networking

Each service binds to a number of ports and to one type of network, either internal or external. Networking for each service is configured during system installation and cannot be changed once a system is running. For information on configuration, see <a href="Networking">Networking</a> (on page 18).

For information on configuration, see Networking (on page 18).

#### Storage for services

Services can use volumes for storing data.

For information on volumes, see Volumes (on page 13).

### **Volumes**

Volumes are properties of services that specify where and how a service stores its data.

You can use volumes to configure services to store their data in external storage systems, outside of the system instances. This allows data to be more easily backed up or migrated.

Volumes can also allow services to store different types of data in different locations. For example, a service may use two separate volumes, one for storing its logs and the other for storing all other data.

### Example

In this example, service A runs on instance 101. The service's Log volume stores data in a directory on the system instance and the service's Data volume stores data in an NFS mount.

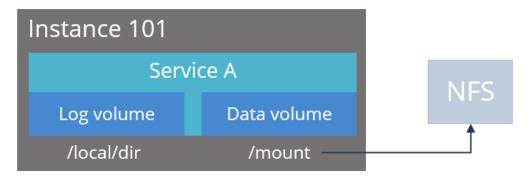

### **Creating and managing volumes**

Volumes are separated into these groups, depending on how they are created and managed:

• **System-managed volumes** are created and managed by the HCP for cloud scale system. When you deploy the system, you can specify the volume driver and options that the system should use when creating these volumes.

Once the system is deployed, you cannot change the configuration settings for these volumes.

• **User-managed volumes** can be added to services and job types after the system has been deployed. These are volumes that you manage; you need to create them on your system instances before you can configure a service or job to use them.

#### **Volume drivers**

When configuring a volume, you specify the volume driver that it should use. The volume driver determines how and where data is stored.

Because services run in Docker containers on instances in the HCP for cloud scale system, volume drivers are provided by Docker and other third-party developers, not by the HCP for cloud scale system itself. For information about volume drivers you can use, see the applicable Docker or third-party developer's documentation.

By default, all services do not use volume drivers but instead use the **bind-mount** setting. With this setting, data for each service is stored within the HCP for cloud scale installation directory on each instance where the service runs.

For information about volume drivers, see the Docker documentation.

For information about services, see <u>Services</u> (on page 12).

### **Updating HCP for cloud scale**

You can update system software by installing an update package through the System Management application. For more information, see the System Management Help, which is accessible from the System Management application.

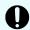

**Important:** Hitachi Vantara does not provide updates or security fixes for the host operating systems running on HCP for cloud scale instances.

### **Chapter 2: System requirements and sizing**

There are hardware, networking, and operating system requirements for running an HCP for cloud scale system with one or more instances.

### **Hardware requirements**

To install HCP for cloud scale on on-premises hardware for production use, you must provision at least four instances (nodes) with sufficient CPU, RAM, disk space, and networking capabilities. This table shows the minimum and recommended hardware requirements for each instance in an HCP for cloud scale system.

| Resource                           | Minimum                                                                                                 | Recommended          |
|------------------------------------|----------------------------------------------------------------------------------------------------|----------------------|
| RAM                                | 32 GB                                                                                                   | 128 GB               |
| СРИ                                | 8-core                                                                                                  | 24-core              |
| Available disk space               | 500 GB 10k SAS RAID                                                                                     | 2000 GB 15k SAS RAID |
| Network interface controller (NIC) | (1) 10 Gb Ethernet                                                                                      | (2) 10 Gb Ethernet   |
| IP addresses                       | (1) static                                                                                              | (2) static           |
| Firewall Port Access               | Port 443 for S3 API Port 8000 for Admin<br>App GUI Port 9084 for MAPI and<br>Storage Management App GUI | Same                 |
| Internal IP Ports                  | See Networking (on page 18)                                                                             | Same                 |
| Network Time                       | IP address of time service (NTP)                                                                        | Same                 |

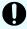

**Important:** Each instance uses all available RAM and CPU resources on the server or virtual machine on which it's installed.

### **Operating system and Docker minimum requirements**

Each server or virtual machine you provide must meet these requirements:

- 64-bit Linux distribution
- Docker version 1.13.1 or later installed
- IP and DNS addresses configured

Additionally, you should install all relevant patches on the operating system and perform appropriate security hardening tasks.

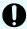

**Important:** Install the current Docker version suggested by your operating system, unless that version is earlier than 1.13.1. The system cannot run with Docker versions prior to 1.13.1.

### **Operating system and Docker qualified versions**

This table shows the operating systems and Docker and SELinux configurations with which HCP for cloud scale has been qualified.

| Operating system                | Docker version    | Docker storage configuration | SELinux setting |
|---------------------------------|-------------------|------------------------------|-----------------|
| Fedora 27                       | Docker 18.03.0-ce | direct-lvm                   | Enforcing       |
| Red Hat Enterprise<br>Linux 7.4 | Docker 18.03.0-ce | direct-lvm                   | Enforcing       |
| Ubuntu 16.04-LTS                | Docker 17.03.0-ce | aufs                         | N/A             |
| CentOS 7.4                      | Docker 18.03.1-ce | overlay2                     | Enforcing       |

### **Docker considerations**

- The Docker installation directory on each instance must have at least 20 GB available for storing the HCP for cloud scale Docker images.
- Make sure that the Docker storage driver is configured correctly on each instance before installing HCP for cloud scale.

After installing HCP for cloud scale, changing the Docker storage driver requires a reinstallation of HCP for cloud scale.

To view the current Docker storage driver on an instance, run:

docker info

- If you want to enable SELinux on the system instances, you need to use a Docker storage driver that supports it. The storage drivers that SELinux supports differ depending on the Linux distribution you're using. For more information, see the Docker documentation.
- If you are using the Docker devicemapper storage driver:
  - Make sure that there's at least 40 GB of Docker metadata storage space available on each instance. HCP for cloud scale requires 20 GB to install successfully and an additional 20 GB to successfully update to a later version.

To view Docker metadata storage usage on an instance, run:

docker info

• On a production system, do not run devicemapper in loop-lvm mode. This can cause slow performance or, on certain Linux distributions, HCP for cloud scale may not have enough space to run.

### **SELinux considerations**

• You should decide whether you want to run SELinux on system instances and enable or disable it before installing HCP for cloud scale.

Enabling or disabling SELinux on an instance requires you to reboot the instance.

To view whether SELinux is enabled on an instance, run:

sestatus

 If you want to enable SELinux on the system instances, you need to use a Docker storage driver that supports it.

The storage drivers that SELinux supports differ depending on the Linux distribution you're using. For more information, see the Docker documentation.

### Virtual machine host requirements

You can deploy HCP for cloud scale on virtual machines from a .tgz file. Instances deploying HCP for cloud scale cannot run other software, and multiple HCP for cloud scale nodes cannot be deployed on a single instance. If you want to deploy multiple instance on the same hardware, you need to use a hypervisor and guest VMs and deploy each HCP for cloud scale instance on a separate guest.

The HCP for cloud scale software has been qualified on these virtual machine host platforms:

Hitachi Unified Compute Platform (UCP) 4.1.0

### **Networking**

This topic describes the network usage and requirements for both system instances and services.

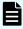

**Note:** You can configure the network settings for each service when you install the system. You cannot change these settings after the system is up and running.

#### Site hostname

The HCP for cloud scale site hostname is configured during installation. This hostname is very important because it is required for access to:

- The HCP for cloud scale user interface
- The S3 API

### **Instance IP address requirements**

All instance IP addresses must be static. This includes both internal and external network IP addresses, if applicable to your system.

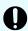

**Important:** If the IP address of any instance changes, you must reinstall the system.

For more information, see Handling network changes (on page 71).

#### **Network types**

Each of the HCP for cloud scale services can bind to one type of network, either **internal** or **external**, for receiving incoming traffic. If your network infrastructure supports having two networks, you may want to isolate the traffic for most system services to a secured internal network that has limited access. You would then leave the following services on your external network for user access:

- Admin-App
- Metadata-Cache
- Metadata-Coordination
- Metadata-Gateway
- Metadata-Policy-Engine
- Metrics
- S3-Gateway
- Tracing-Agent
- Tracing-Collector
- Tracing-Query
- MAPI-Gateway

You can use either a single network type for all services or a mix of both types. If you want to use both types, every instance in your system must be addressable by two IP addresses; one on your internal network, and one on your external network. If you use only one network type, each instance needs only one IP address.

#### Allowing access to external resources

Regardless of whether you're using a single network type or a mix of types, you need to configure your network environment to ensure that all instances have outgoing access to the external resources you want to use, such as:

- The storage components where your object data is stored
- Identity providers for user authentication
- Email servers that you want to use for sending email notifications

#### **Ports**

Each service binds to a number of ports for receiving incoming traffic.

Before installing HCP for cloud scale, you can configure the services to use different ports, or use the default values shown in the tables below.

For information, see (Optional) Reconfigure network.config on each server or virtual machine (on page 31).

### **External ports**

The following table contains information about the service ports that users use to interact with the system.

On every instance in the system, each of these ports:

- Must be accessible from any network that requires administrative or data access to the system
- Must be accessible from every other instance in the system

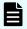

**Note:** Debugging ports are accessible only when debug is set to true in <code>install\_path/hcpcs/config/cluster.config</code>

| Default Port Value            | Used by Service | Purpose                                   |
|-------------------------------|-----------------|-------------------------------------------|
| 80 (S3 HTTP port, if enabled) | S3 Gateway      | Object persistence and access             |
| 443 (S3 HTTPS port)           | S3 Gateway      | Object persistence and access             |
| 8000                          | Admin App       | System Management application GUI         |
| 9099                          | MAPI Gateway    | Object Storage Management application GUI |

### **Internal ports**

This table lists the ports used for intrasystem communication by the services. On every instance in the system, each of these ports:

- Must be accessible from every other instance in the system
- Should not be accessible from outside the system

You can find more information about how these ports are used in the documentation for the third-party software underlying each service

See also <u>Services</u> (on page 12).

| Default Port<br>Value | Used By              | Purpose                                                      |
|-----------------------|----------------------|--------------------------------------------------------------|
| 2181                  | Synchronization      | Primary port used to communicate with the service            |
| 2888                  | Synchronization      | Server-server communication                                  |
| 3888                  | Synchronization      | Leader elections                                             |
| 5000                  | Synchronization      | Debugging                                                    |
| 5001                  | Admin App            | Debugging                                                    |
| 5004                  | Watchdog             | Debugging                                                    |
| 5007                  | Sentinel             | Debugging                                                    |
| 5050                  | Cluster Coordination | Primary port used to communicate with the master service     |
| 5051                  | Cluster Worker       | Primary port used to communicate with the worker service     |
| 5555                  | Watchdog             | Primary port used for JMX inter-service communication        |
| 5778                  | Tracing Agent        | Agent HTTP port                                              |
| 6831                  | Tracing Agent        | UDP port                                                     |
| 7000                  | Cassandra            | TCP port for database commands and data                      |
| 7199                  | Cassandra            | Used for database JMX connections                            |
| 7203                  | Kafka                | Used for message queue JMX connections                       |
| 8005                  | Admin App            | Tomcat shutdown port                                         |
| 8007                  | Sentinel             | Tomcat shutdown port                                         |
| 8022                  | Watchdog             | SSH                                                          |
| 8080                  | Service Deployment   | Primary port used to communicate with the service            |
| 8081                  | Chronos              | Primary port used to communicate with the scheduling service |
| 8889                  | Sentinel             | Primary port used to communicate with the service            |

Chapter 2: System requirements and sizing

| Default Port<br>Value | Used By                | Purpose                                                         |
|-----------------------|------------------------|-----------------------------------------------------------------|
| 9042                  | Cassandra              | Primary port used to communicate with the database service      |
| 9091                  | Network Proxy          | Primary port used to communicate with the HA proxy service      |
| 9092                  | Kafka                  | Primary port used to communicate with the message queue service |
| 9190                  | OAuth                  | OAuth port                                                      |
| 9191                  | Metrics                | Primary port used to communicate with the service               |
| 9200                  | Elasticsearch          | Used to communicate with Elasticsearch cluster                  |
| 9201                  | Elasticsearch          | Used to communicate with Elasticsearch nodes                    |
| 9301                  | Elasticsearch          | Elasticsearch intercluster communication                        |
| 9600                  | Logstash               | Primary port used to communicate with the logging service       |
| 9601                  | Logstash               | Port used to listen for syslog connections                      |
| 9750                  | S3 Gateway             | Support                                                         |
| 9751                  | Metadata Gateway       | Support                                                         |
| 9752                  | MAPI Gateway           | Support                                                         |
| 9753                  | Metadata Cache         | Support                                                         |
| 9758                  | Metadata Policy Engine | Support                                                         |
| 9760                  | Metadata Coordination  | Support                                                         |
| 9990                  | S3 Gateway             | Remote monitoring                                               |
| 9991                  | Metadata Gateway       | Monitoring                                                      |
| 9992                  | MAPI Gateway           | Monitoring                                                      |
| 9993                  | Metadata Cache         | Monitoring                                                      |
| 9998                  | Metadata Policy Engine | Monitoring                                                      |
| 10000                 | Metadata Coordination  | Monitoring                                                      |
| 12000                 | S3 Gateway             | Debugging                                                       |

| Default Port<br>Value | Used By                | Purpose                    |
|-----------------------|------------------------|----------------------------|
| 12001                 | Metadata Gateway       | Debugging                  |
| 12002                 | MAPI Gateway           | Debugging                  |
| 12003                 | Metadata Cache         | Debugging                  |
| 12004                 | Metrics                | Debugging                  |
| 12005                 | Tracing Collector      | Debugging                  |
| 12006                 | Tracing Query          | Debugging                  |
| 12007                 | Tracing Agent          | Debugging                  |
| 12008                 | Metadata Policy Engine | Debugging                  |
| 12010                 | Metadata Coordination  | Debugging                  |
| 12500                 | Metadata Gateway       | Raft RPC Communication     |
| 12501                 | Metadata Gateway       | Metadata RPC Communication |
| 12510                 | Metadata Coordination  | RPC communication          |
| 12520                 | Metadata Policy Engine | RPC communication          |
| 13300                 | Metadata Cache         | Cache TCP discovery        |
| 13370                 | S3 Gateway             | Cache TCP communication    |
| 13371                 | Metadata Gateway       | Cache TCP communication    |
| 13372                 | MAPI Gateway           | Cache TCP communication    |
| 13373                 | Metadata Cache         | Cache TCP communication    |
| 13378                 | Metadata Policy Engine | Cache TCP communication    |
| 13380                 | Metadata Coordination  | Cache TCP communication    |
| 13453                 | Metadata Cache         | Cache TCP communication    |
| 13500                 | S3 Gateway             | Cache client connector     |
| 13501                 | Metadata Gateway       | Cache client connector     |
| 13502                 | MAPI Gateway           | Cache client connector     |
| 13503                 | Metadata Cache         | Cache client connector     |
| 13508                 | Metadata Policy Engine | Cache client connector     |
| 13510                 | Metadata Coordination  | Cache client connector     |

| Default Port<br>Value | Used By                | Purpose                                                                            |
|-----------------------|------------------------|------------------------------------------------------------------------------------|
| 14267                 | Tracing Collector      | Collecting thrift spans from tracing agents                                        |
| 14268                 | Tracing Collector      | HTTP port                                                                          |
| 15050                 | Cluster Coordination   | Local port to which the service directly binds                                     |
| 16686                 | Tracing Query          | HTTP port (APIs and user interface)                                                |
| 18000                 | Admin App              | Local port to which the service directly binds                                     |
| 18080                 | Service Deployment     | Local port to which the service directly binds                                     |
| 18889                 | Sentinel               | Local port to which the service directly binds                                     |
| 31000 to<br>34000     | Service Deployment     | Port range used by both Service<br>Deployment and Docker for running<br>containers |
| 47000                 | Cache                  | TCP cache communication                                                            |
| 47008                 | Metadata Policy Engine | TCP cache communication                                                            |
| 47500                 | Cache                  | TCP cache discovery                                                                |
| 48000                 | Cache                  | TCP connector                                                                      |
| 48500                 | Cache                  | Client connector                                                                   |
| 48508                 | Metadata Policy Engine | Client connector                                                                   |

### Time source requirements

If you are installing a multi-instance system, each instance should run NTP (network time protocol) and use the same external time source. For information, see <a href="support.ntp.org">support.ntp.org</a>.

### **Supported browsers**

The HCP for cloud scale web applications support these web browsers:

- Google Chrome latest
- Mozilla Firefox latest

### **Chapter 3: Installing HCP for cloud scale**

These procedures describe how to install the HCP for cloud scale software.

Once you've installed the software, you log in and deploy the system.

### Items and information you need

To install an HCP for cloud scale system, you need the appropriate installation package containing the product installation tarball (archive) file hcpcs-version number.tgz.

This document shows the directory path to the HCP for cloud scale directory as *install\_path*. The recommended directory path is /opt.

### **HCP** for cloud scale installation steps

The installation process for HCP for cloud scale consists of these steps. Some steps are required, and some are optional, but you must do them in the order shown.

- 1. Decide how many instances to deploy (on page 26)
- **2.** Configure your networking environment (on page 26)
- 3. (Optional) Select master instances (on page 26)
- **4.** Install Docker on each server or virtual machine (on page 27)
- **5.** Configure Docker on each server or virtual machine (on page 27)
- **6.** (Optional) Install Docker volume drivers (on page 28)
- 7. (Optional) Enable or disable SELinux on each server or virtual machine (on page 28)
- **8.** Configure maximum map count setting (on page 29)
- **9.** Configure the firewall rules on each server or virtual machine (on page 29)
- **10.** Run Docker on each server or virtual machine (on page 29)
- 11. Unpack the installation package (on page 29)
- **12.** (Optional) Reconfigure network.config on each server or virtual machine (on page 31)
- **13.** (Optional) Reconfigure volume.config on each server or virtual machine (on page 32)
- **14.** Run the setup script on each server or virtual machine (on page 34)
- **15.** <u>Start the application on each server or virtual machine (on page 37)</u>
- **16.** (Optional) Configure NTP (on page 37)

- 17. Use the service deployment wizard (on page 38)
  - a. (Optional) Configure networks for services (on page 39)
  - **b.** (Optional) Configure volumes for services (on page 40)
- **18.** (Optional) Check the created volumes (on page 44)
- 19. (Optional) Distribute services among system instances (on page 44)
- **20.** Configure the system for your users (on page 46)

### Decide how many instances to deploy

Before installing a system, you need to decide how many instances the system will have. The minimum for a production system is four instances.

#### **Procedure**

- 1. Decide how many instances you need.
- **2.** Select the servers or virtual machines in your environment that you will use as HCP for cloud scale instances.

### Configure your networking environment

Before installing the system, you need to determine the networks and ports each HCP for cloud scale service will use.

#### **Procedure**

- **1.** Determine what ports each HCP for cloud scale service should use. You can use the default ports for each service or specify different ones.
  - In either case, these restrictions apply:
  - Every port must be accessible from all instances in the system
  - Some ports must be accessible from outside the system
  - All port values must be unique; no two services, whether System services or HCP for cloud scale services, can share the same port.
- **2.** Determine what types of networks, either internal or external, to use for each service.
  - If you're using both internal and external networks, each instance in the system must have IP addresses on both your internal and external networks.

### (Optional) Select master instances

You need to select which of the instances in your system will be master instances.

If you are installing a multi-instance system, the system must have either one or three master instances, regardless of the total number of instances it includes.

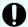

### Important:

- For a production system, use three master instances.
- You cannot add master instances to a system after it's installed. You can, however, add any number of worker instances.

If you are deploying a single-instance system, that instance will automatically be configured as a master instance and run all services for the system.

#### **Procedure**

- 1. Select which of the instances in your system will be master instances.
- 2. Make note of the master instance IP addresses.

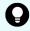

**Tip:** To ensure system availability, run master instances on separate physical hardware from each other, if possible.

### Install Docker on each server or virtual machine

On each server or virtual machine that is to be an HCP for cloud scale instance:

#### **Procedure**

- **1.** In a terminal window, check whether Docker 1.13.1 or later is installed: docker -version
- **2.** If Docker is not installed or if you have a version prior to 1.13.1, install the current Docker version suggested by your operating system.

The installation method you use depends on your operating system. See the <u>Docker</u> website for instructions.

### Configure Docker on each server or virtual machine

Before installing HCP for cloud scale, configure Docker with settings suitable for your environment. For guidance on configuring and running Docker, see the applicable Docker documentation.

#### **Procedure**

- **1.** Ensure that the Docker installation directory on each instance has at least 20 GB available for storing the HCP for cloud scale Docker images.
- **2.** Ensure that the Docker storage driver is configured correctly on each instance. After installation, changing the Docker storage driver requires reinstallation of HCP for cloud scale.

To view the current Docker storage driver on an instance, run: docker info.

Chapter 3: Installing HCP for cloud scale

- **3.** If you want to enable SELinux on the system instances, use a Docker storage driver that supports it.
  - The storage drivers that SELinux supports differ depending on the Linux distribution you're using. For more information, see the Docker documentation.
- 4. If you are using the Docker devicemapper storage driver, ensure that there's at least 40 GB of Docker metadata storage space available on each instance.
  HCP for cloud scale requires 20 GB to install successfully and an additional 20 GB to
  - To view Docker metadata storage usage on an instance, run: docker info

### **Next steps**

On a production system, do not run devicemapper in loop-lvm mode. This can cause slow performance or, on certain Linux distributions, HCP for cloud scale may not have enough space to run.

### (Optional) Install Docker volume drivers

successfully update to a later version.

Volume drivers are provided by Docker and other third-party developers, not by the HCP for cloud scale system itself. For information on volume drivers, their capabilities, and their valid configuration settings, see the applicable Docker or third-party developer's documentation.

#### **Procedure**

- **1.** If any services on your system are using Docker volume drivers (that is, not the bind-mount setting) for storing data, install those volume drivers on the new instance that you are adding.
  - If you don't, services may fail to run on the new instance.
- **2.** If you want any services on your system to use Docker volume drivers for storing data (that is, instead of using the default bind-mount setting), install those volume drivers on all instances in the system.

## (Optional) Enable or disable SELinux on each server or virtual machine

You should decide whether you want to run SELinux on system instances before installing HCP for cloud scale.

### **Procedure**

- **1.** Enable or disable SELinux on each instance.
- **2.** Restart the instance.

### Configure maximum map count setting

You need to configure a value in the file sysctl.conf.

#### **Procedure**

- 1. On each server or virtual machine that is to be a system instance, open the file /etc/sysctl.conf.
- 2. Append this line: vm.max\_map\_count = 262144

  If the line already exists, ensure that the value is greater than or equal to 262144.
- 3. Save and close the file.

### Configure the firewall rules on each server or virtual machine

On each server or virtual machine that is to be a system instance:

#### **Procedure**

- 1. Edit the firewall rules to allow communication over all network ports that you want your system to use. You do this using a firewall management tool such as firewalld.
- 2. Restart the server or virtual machine.

### Run Docker on each server or virtual machine

On each server or virtual machine that is to be a system instance, you need to start Docker and keep it running. You can use whatever tools you typically use for keeping services running in your environment.

For example, to run Docker using systemd:

#### **Procedure**

- Verify that Docker is running: systemctl status docker
- **2.** If Docker is not running, start the docker service: sudo systematl start docker
- **3.** (Optional) Configure the Docker service to start automatically when you restart the server or virtual machine:

sudo systemctl enable docker

### Unpack the installation package

On each server or virtual machine that is to be a system instance:

#### **Procedure**

- 1. Download the installation package hcpcs-version\_number.tgz and the MD5 checksum file hcpcs-version\_number.tgz.md5 and store them in a directory on the server or virtual machine.
- **2.** Verify the integrity of the installation package:

```
md5sum -c hcpcs-version number.tgz.md5
```

If the package integrity is verified, the command displays OK.

**3.** In the largest disk partition on the server or virtual machine, create a directory named <code>install\_path/hcpcs</code>:

```
mkdir install_path/hcpcs
```

**4.** Move the installation package from the directory where you stored it to the directory <code>install path/hcpcs</code>:

```
mv hcpcs-version_number.tgz install_path/hcpcs/hcpcs-
version_number.tgz
```

**5.** Navigate to the installation directory:

```
cd install path/hcpcs
```

**6.** Unpack the installation package:

```
tar -zxf hcpcs-version number.tgz
```

A number of directories are created within the installation directory.

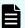

#### Note:

If you encounter problems unpacking the installation file (for example, the error message "tar: This does not look like a tar archive"), the file may have been packed more than once during download. Use the following commands to fully extract the file:

```
$ gunzip hcpcs-version number.tgz
```

- \$ mv hcpcs-version\_number.tar hcpcs-version\_number.tgz
- \$ tar -zxf hcpcs-version number.tgz
- **7.** Run the installation script install, located within a directory matching the version number of system software used by the HCP for cloud scale software.

```
sudo ./cluster/sys_ver_num/bin/install
```

This version number is different from the HCP for cloud scale version number. It is the only subdirectory in the directory cluster.

#### For example:

sudo ./cluster/1.4.0.260/bin/install

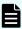

#### Note:

- Don't change directories after running the installation script. The following tasks are performed in your current directory.
- The installation script can be run only once on each instance. You cannot rerun this script to try to repair or upgrade a system instance.

## (Optional) Reconfigure network.config on each server or virtual machine

### Before you begin

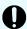

**Important:** If you want to reconfigure networking for the System services, you must complete this step before you run the setup script on each server or virtual machine.

You cannot change networking for System services after running the script run or after starting the service hcpcs.service using systemd.

If you want to change the networking settings of System services, do so in this step, before running the product startup scripts. You configure networking for HCP for cloud scale services later when using the deployment wizard.

You can change these networking settings for each service in your product:

- The ports that the service uses
- The network to listen on for incoming traffic, either internal or external.

To configure networking for the System services:

#### **Procedure**

- 1. On each server or virtual machine that is to be an HCP for cloud scale instance, use a text editor to open the file install\_path/hcpcs/config/network.config. The file contains two types of lines for each service:
  - Network type assignments:

```
com.hds.ensemble.plugins.service.service_name_interface=[inter
nal|external]
```

#### For example:

```
com.hds.ensemble.plugins.service.zookeeper interface=internal
```

Port number assignments:

```
com.hds.ensemble.plugins.service.service_name.port.port_name=p
ort_number
```

### For example:

com.hds.ensemble.plugins.service.zookeeper.port.PRIMARY\_PORT=2
181

**2.** Enter new port values for the services you want to configure.

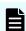

**Note:** If you reconfigure service ports, make sure that each port value you assign is unique across all services, both System services and HCP for cloud scale services.

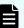

**Note:** By default, all System services are set to internal.

If you're only using a single network, you can leave these settings as they are. This is because all system instances are assigned both internal and external IP addresses in HCP for cloud scale; if you're only using a single network type, the internal and external IP addresses for each instance are identical.

- **3.** On the lines containing \_interface, specify the network that the service should use. Valid values are **internal** and **external**.
- **4.** Save your changes and exit the text editor.

### **Next steps**

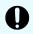

**Important:** Ensure that the file network.config is identical on all HCP for cloud scale instances.

## (Optional) Reconfigure volume.config on each server or virtual machine

### Before you begin

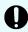

**Important:** If you want to reconfigure volumes for the System services, you must complete this step before you run the setup script on each server or virtual machine.

You cannot change volumes for System services after running the script run or after starting the service hcpcs.service using systemd.

By default, each of the System services is configured not to use volumes for storage (that is, each service uses the bind-mount option). If you want to change this configuration, you can do that now in this step, before running the product startup scripts.

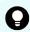

**Tip:** System services typically do not store a lot of data, so you should favor keeping the default bind-mount setting for them.

You configure volumes for HCP for cloud scale services later when using the deployment wizard.

To configure volumes for the System services:

#### **Procedure**

1. On each server or virtual machine that is to be an HCP for cloud scale instance, use a text editor to open the file <code>install path/hcpcs/config/volume.config.</code>

This file contains information about the volumes used by the System services. For each volume, the file contains lines that specify the following:

■ The name of the volume:

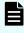

**Note:** Do not edit the volume names. The default volume name values contain variables (SERVICE\_PLUGIN\_NAME and INSTANCE\_UUID) that ensure that each volume gets a unique name.

• The volume driver that the volume uses:

```
com.hds.ensemble.plugins.service.service_name.volume_driver=[v
olume driver name | bind-mount]
```

The configuration options used by the volume driver. Each option is listed on its own line:

```
com.hds.ensemble.plugins.service.service_name.volume_driver_op
t option number=volume driver option and value
```

For example, these lines describe the volume that the Admin-App service uses for storing its logs:

```
com.hds.ensemble.plugins.service.adminApp.log_volume_name=SERVICE_PL
UGIN_NAME.INSTANCE_UUID.log
com.hds.ensemble.plugins.service.adminApp.log_volume_driver=bind-
mount
com.hds.ensemble.plugins.service.adminApp.log_volume_driver_opt_1=ho
stpath=/home/hcpcs/log/com.hds.ensemble.plugins.service.adminApp/
```

- 2. For each volume that you want to configure, you can edit the following:
  - The volume driver for the volume to use. To do this, replace bind-mount with the name of the volume driver you want.
    - Volume drivers are provided by Docker and other third-party developers, not by the HCP for cloud scale system itself. For information on volume drivers, their capabilities, and their valid configuration settings, see the applicable Docker or third-party developer's documentation.
  - On the line that contains opt, the options for the volume driver.

For information about the options you can configure, see the documentation for the volume driver that you're using.

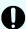

**Important:** Option/value pairs can specify where data is written in each volume. These considerations apply:

- Each volume that you can configure here must write data to a unique location.
- The SERVICE\_PLUGIN and INSTANCE\_UUID variables cannot be used in option/value pairs.
- Make sure the options and values you specify are valid. Invalid options or values could cause system deployment to fail or volumes to be set up incorrectly. For information on configuration, see the volume driver's documentation.

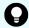

**Tip:** Create test volumes using the command docker volume create with your option/value pairs. Then, to test the volumes you've created, run the command docker run hello-world with the option --volume.

#### **Example**

These lines show a service that has been configured to use the local-persist volume driver to store data:

com.hds.ensemble.plugins.service.marathon.data\_volume\_name=SERVICE\_PLUGIN\_N AME.INSTANCE\_UUID.data com.hds.ensemble.plugins.service.marathon.data\_volume\_driver=local-persist com.hds.ensemble.plugins.service.marathon.data\_volume\_driver\_opt\_1=mountpoint=/home/hcpcs/data/com.hds.ensemble.plugins.service.marathon/

### Run the setup script on each server or virtual machine

### Before you begin

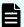

### Note:

- When installing a multi-instance system, make sure you specify the same list of master instance IP addresses on every instance that you are installing.
- When entering IP address lists, do not separate IP addresses with spaces.
   For example, the following is correct:

```
sudo install_path/hcpcs/bin/setup -i 192.0.2.4
-m 192.0.2.0,192.0.2.1,192.0.2.3
```

On each server or virtual machine that is to be a system instance:

#### **Procedure**

**1.** Run the script setup with the applicable options:

| Option |                                                                                     |
|--------|-------------------------------------------------------------------------------------|
| -i     | The external network IP address for the instance on which you're running the script |
| -I     | The internal network IP address for the instance on which you're running the script |
| -m     | Comma-separated list of external network IP addresses of each master instance       |
| -м     | Comma-separated list of internal network IP addresses of each master instance       |

Use this table to determine which options you need to use:

| Number of instances in the system | Network type usage                              | Options to use  |
|-----------------------------------|-------------------------------------------------|-----------------|
| Multiple                          | Single network type for all services            | Either:         |
|                                   |                                                 | −i and −m       |
|                                   |                                                 | or −I and −M    |
| Multiple                          | Internal for some services, external for        | All of these:   |
|                                   | others                                          | -i,-I,-m,-M     |
| Single                            | Single network type for all services            | Either -i or -I |
| Single                            | Internal for some services, external for others | Both -i and -I  |

#### Result

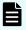

**Note:** If the terminal displays Docker errors when you run the setup script, ensure that Docker is running.

For information, see <u>Run Docker on each server or virtual machine (on page 29)</u>.

#### **Example**

This example sets up a single-instance system that uses only one network type for all services:

```
sudo install path/hcpcs/bin/setup -i 192.0.2.4
```

To set up a multi-instance system that uses both internal and external networks, enter the command in this format:

```
sudo install_path/hcpcs/bin/setup -i external_instance_ip
-I internal_instance_ip -m external_master_ips_list
-M internal master ips list
```

### For example:

```
sudo install_path/hcpcs/bin/setup -i 192.0.2.4 -I 10.236.1.0
-m 192.0.2.0,192.0.2.1,192.0.2.3 -M 10.236.1.1,10.236.1.2,10.236.1.3
```

This table shows sample commands to create a four-instance system. Each command is entered on a different server or virtual machine that is to be a system instance. The resulting system contains three master instances and one worker instance, and uses both internal and external networks.

| Instance internal IP | Instance<br>external IP | Master<br>or<br>worker | Command                                                                                                    |
|----------------------|-------------------------|------------------------|----------------------------------------------------------------------------------------------------|
| 192.0.2.1            | 10.236.1.1              | Master                 | sudo install_path/hcpcs/bin/setup -I 192.0.2.1 -i 10.236.1.1 -M 192.0.2.1,192.0.2.2,192.0.2.3 -m 10.236.1.1,10.236.1.2,10.236.1.3 |
| 192.0.2.2            | 10.236.1.2              | Master                 | sudo install_path/hcpcs/bin/setup -I 192.0.2.2 -i 10.236.1.2 -M 192.0.2.1,192.0.2.2,192.0.2.3 -m 10.236.1.1,10.236.1.2,10.236.1.3 |
| 192.0.2.3            | 10.236.1.3              | Master                 | sudo install_path/hcpcs/bin/setup -I 192.0.2.3 -i 10.236.1.3 -M 192.0.2.1,192.0.2.2,192.0.2.3 -m 10.236.1.1,10.236.1.2,10.236.1.3 |

| Instance internal IP | Instance<br>external IP | Master<br>or<br>worker | Command                                                                                                    |
|----------------------|-------------------------|------------------------|----------------------------------------------------------------------------------------------------|
| 192.0.2.4            | 10.236.1.4              | Worker                 | sudo install_path/hcpcs/bin/setup -I 192.0.2.4 -i 10.236.1.4 -M 192.0.2.1,192.0.2.2,192.0.2.3 -m 10.236.1.1,10.236.1.2,10.236.1.3 |

# Start the application on each server or virtual machine

On each server or virtual machine that is to be a system instance:

#### **Procedure**

**1.** Start the application script run using whatever methods you usually use to run scripts.

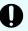

**Important:** Ensure that the method you use can keep the run script running and can automatically restart it in case of a server reboot or other availability event.

### **Example**

Here are some examples of how you can start the script:

You can run the script in the foreground:

```
sudo install path/hcpcs/bin/run
```

When you run the run script this way, the script does not automatically complete, but instead remains running in the foreground.

- You can run the script as a service using systemd:
  - 1. Copy the hcpcs.service file to the appropriate location for your OS. For example: cp <code>install path/hcpcs/bin/hcpcs.service /etc/systemd/system</code>
  - **2.** Enable and start the hcpcs.service service:

```
sudo systemctl enable hcpcs.service
sudo systemctl start hcpcs.service
```

# (Optional) Configure NTP

If you are installing a multi-instance system:

#### **Procedure**

**1.** Configure NTP (network time protocol) to have each instance use the same time source.

For information on NTP, see <a href="http://support.ntp.org/">http://support.ntp.org/</a>.

# Use the service deployment wizard

After creating all of your instances and starting HCP for cloud scale, use the service deployment wizard. This wizard runs the first time you log in to the HCP for cloud scale system.

To run the service deployment wizard:

#### **Procedure**

- **1.** Open a web browser and go to https://instance\_ip\_address:8000. The Deployment Wizard starts.
- **2.** Set and confirm the password for the main **admin** account.
  - 0

**Important:** Do not lose or forget this password.

When you have defined the password, click **Continue**.

- **3.** On the next page of the deployment wizard, enter the cluster host name in the **Cluster Hostname/IP Address** field and click **Continue**.
  - Omitting this can cause links in the System Management application to function incorrectly.
- **4.** On the next page of the deployment wizard, confirm the cluster topology. Verify that all instances that you expect to see are listed.
  - If some instances are not displayed, in the **Instance Discovery** panel, click **Refresh instances** until they appear.
  - When you have confirmed the cluster topology, click **Continue**.
- **5.** On the next page of the deployment wizard, confirm the advanced configuration settings.

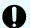

**Important:** If you want to reconfigure networking for the HCP for cloud scale services or volume usage or services, you must do so now, before deploying the system.

For information on configuration, see Networking (on page 18).

- For information on networking settings for the HCP for cloud scale services, see (Optional) Configure networks for services (on page 39).
- For information on storage volumes used for services, see (Optional) Configure volumes for services (on page 40).

When you have confirmed the configuration settings, click **Continue**.

- **6.** On the last page of the deployment wizard, to deploy the cluster, click **Deploy Cluster**.
  - After a brief delay, the message "Deployment in progress" is displayed, and instances of services are started.
- **7.** When the wizard is finished, the message "Setup Complete" is displayed. Click **Finish**.
  - The **Applications** page opens.

### Result

Service instances are deployed and the HCP for cloud scale system is ready to use.

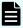

**Note:** If you configured the System services networking incorrectly, the System Management application may not appear as an option on the **Applications** page. This can happen, for example, if the network.config file is not identical on all instances. For error information, view the file install\_path/hcpcs/config/cluster.config or the output information logged by the script run.

To fix this issue, do the following:

- **1.** Stop the script run. You can do this using whatever method you're currently using to run the script.
- **2.** Run this command to stop all HCP for cloud scale Docker containers on the instance:

```
sudo install path/hcpcs/bin/stop
```

- **3.** Delete the contents of the directory <code>install\_path/hcpcs</code> from all instances.
- **4.** Delete any Docker volumes created during the installation:

```
docker volume rm volume-name
```

**5.** Begin the installation again from the step where you unpack the installation package.

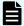

**Note:** The following messages indicate that the deployment process failed to initialize a Metadata Gateway service instance:

- If the deployment process repeatedly tries and fails to reach a node, it displays this message: "Failed to initialize all MetadataGateway instances. Please re-deploy the system."
- If the deployment process detects an existing Metadata Gateway partition on a node, it displays this message: "Found existing metadata partitions on nodes, please re-deploy the system."

If you see either message, you can't resolve the issue by clicking Retry. Instead, you must reinstall the HCP for cloud scale software.

# (Optional) Configure networks for services

To change networking settings for the HCP for cloud scale services:

Chapter 3: Installing HCP for cloud scale

#### **Procedure**

- **1.** On the **Advanced Configuration** page, select the service to configure.
- **2.** On the **Network** tab:
  - a. Configure the ports that the service should use.

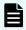

**Note:** If you reconfigure service ports, make sure that each port value you assign is unique across all services, both System services and HCP for cloud scale services.

b. For each service, specify the network, either **Internal** or **External**, to which the service should bind.

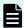

**Note:** By default, the HCP for cloud scale and services have the **External** network selected, and the System services have the **Internal** network selected.

If you're only using a single network, you can leave these settings as they are. This is because all system instances are assigned both internal and external IP addresses in HCP for cloud scale; if you're only using a single network type, the internal and external IP addresses for each instance are identical.

## (Optional) Configure volumes for services

To change volume usage:

#### **Procedure**

- **1.** On the **Advanced Configuration** page, select a service to configure.
- **2.** Click the **Volumes** tab. This tab displays the system-managed volumes that the service supports. By default, each built-in service has both Data and Log volumes.
- **3.** For each volume, provide Docker volume creation information:
  - a. In the **Volume Driver** field, specify the name of the volume driver that the volume should use. To have the volume not use any volume driver, specify **bind-mount**, which is the default setting.

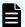

**Note:** Volume drivers are provided by Docker and other third-party developers, not by the HCP for cloud scale system itself. For information on volume drivers, their capabilities, and their valid configuration settings, see the applicable Docker or third-party developer's documentation.

- b. In the **Volume Driver Options** section, in the **Option** and **Value** fields, specify any optional parameters and their corresponding values for the volume driver:
  - If you're using the **bind-mount** setting, you can edit the value for the hostpath option to change the path where the volume's data is stored on each system instance. However, this must be a path within the HCP for cloud scale installation directory.
  - If you're using a volume driver:
    - i. Click on the trashcan icon to remove the default **hostpath** option. This option applies only when you are using the **bind-mount** setting.
    - **ii.** Type the name of a volume driver option in the **Option** field. Then type the corresponding parameter for that option in the **Value** field.
    - iii. Click on the plus-sign icon to add the option/value pair.
    - iv. Repeat this procedure for each option/value pair you want to add.

Option/value pairs can specify where data is written to in each volume. These considerations apply:

• Each service instance must write its data to a unique location. A unique location could be a filesystem or a unique path on a shared external storage server.

In this illustration, green arrows show acceptable configurations and red arrows show unacceptable configurations where multiple service instances are writing to the same volume, or multiple volumes are backed by the same storage location:

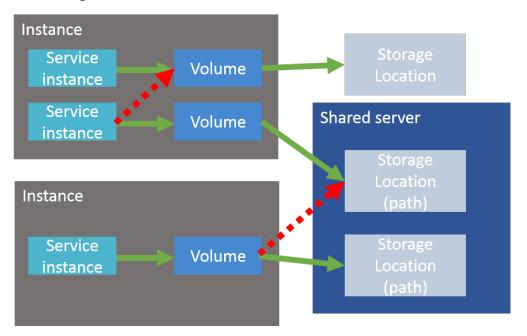

For persistent (that is, non-floating) services, favor using the \$
{container\_inst\_uuid} variable in your option/value pairs. For
persistent services, this variable resolves to a value that's unique to each
service instance.

This is especially useful if the volume driver you're using is backed by a shared server. By providing a variable that resolves to a unique value, the volume driver can use the resolved variable to create unique directories on the shared server.

However, some volume drivers, such as Docker's local volume driver, do not support automatic directory creation. If you're using such a volume driver, you need to create volume directories yourself. For an example of how to handle this, see the Docker local volume driver example below.

- Floating services do not support volumes that are backed by shared servers. This is because floating services do not have access to variables that resolve to unique values per service instance.
- Make sure the options and values you specify are valid. Invalid options or values could cause system deployment to fail or volumes to be set up incorrectly. For information on volumes, see the volume driver's documentation.

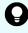

**Tip:** Create test volumes by use the command docker volume create with your option/value pairs. Then, to test the volumes you created, use the command docker run hello-world --volume.

#### **Available variables**

You can include these variables when configuring volume options:

- \${install dir} is the product installation directory.
- \${data dir} is equal to \${install dir}/data
- \$\{\log \dir} is equal to \{\install \dir}/\log
- \${volume def name} is the name of the volume you are configuring.
- \${plugin\_name} is the name of the underlying service plugin.
- \${container\_inst\_uuid} is the UUID for the Docker container in which the service instance runs. For floating services, this is the same value for all instances of the service.
- \${node\_ip} is the IP address for the system instance on which the service is running. This cannot be used for floating services.
- \${instance\_uuid} is the UUID for the system instance. This cannot be used for floating services. For services with multiple types, this variable resolves to the same value for all instances of the service, regardless of their types.

### **Example: bind-mount configuration for Database service log volume**

The built-in Database service has a volume called **log**, which stores the service's logs. The **log** volume has this default configuration:

- Volume driver: bind-mount
- Option: hostname, Value: \${log\_dir}/\${plugin\_name}/\$ {container\_inst\_uuid}

With this configuration, once the system is deployed, logs for the Database service are stored at a unique path on each system instance that runs the Database service:

```
install_path/hcpcs/log/
com.hds.ensemble.plugins.service.cassandra/service-instance-
uuid
```

### **Example: Docker local volume driver for Database service log volume**

Alternatively, you could configure the Database service to use Docker's built-in **local** volume driver to store logs on an NFS server. To do this:

- i. Log in to your NFS server.
- ii. Create a directory.
- **iii.** Within that directory, create one directory for each of the instances in your system. Name each one using the instance IP address.

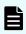

**Note:** In this example, you need to create these directories yourself because the **local** storage driver will not create them automatically.

- iv. Back in the system deployment wizard, in the Volume Driver field, specify local
- **v.** Specify these options and values:

| Option | Value                                        |
|--------|----------------------------------------------|
| type   | nfs                                          |
| 0      | addr= <i>nfs-server-ip</i> ,rw               |
| device | :/path-to-directory-from-step-ii/\${node_ip} |

With this configuration, each instance of the Database service stores its logs in a different directory on your NFS server.

**4.** Repeat this procedure for each service that you want to configure.

# (Optional) Check the created volumes

### Before you begin

If you configured the service volumes to use volume drivers, use these commands to list and view the Docker volumes created on all instances in the system:

```
docker volume ls
docker volume inspect volume name
```

If volumes were created incorrectly, you need to redo the system installation:

#### **Procedure**

- **1.** Stop the run script from running. You do this using whatever method you're currently using to run the script.
- **2.** Stop all HCP for cloud scale Docker containers on the instance: sudo <code>install path/hcpcs/bin/stop</code>
- **3.** Delete the contents of the directory <code>install path/hcpcs</code> from all instances.
- **4.** Delete any Docker volumes created during the installation: docker volume rm volume name
- **5.** Begin the installation again from the point where you unpack the installation package.

# (Optional) Distribute services among system instances

Chapter 3: Installing HCP for cloud scale

By default, when you install and deploy a multi-instance system, the system automatically runs each service (except Dashboard) on its recommended number of instances.

However, if you've installed more than four instances, some instances may not be running any services at all. As a result, these instances are under-utilized. You should manually distribute services to run across all instances in your system.

## Moving and scaling floating services

For floating services, instead of specifying the specific instances on which the service runs, you can specify a pool of eligible instances, any of which can run the service.

## Moving and scaling services with multiple types

When moving or scaling a service that has multiple types, you can simultaneously configure separate rebalancing operations for each type.

### **Recommendations**

Here are some guidelines for distributing services across instances:

- Avoid running multiple services with high service unit costs together on the same instance.
- On master instances, avoid running any services besides those classified as System services.

### Considerations

- You cannot remove a service from an instance if doing so would cause or risk causing data loss.
- Service relocation operations may take a long time to complete and may impact system performance while they are running.
- Instance requirements vary from service to service. Each service defines the minimum and maximum number of instances on which it can run.

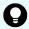

**Tip:** Use the All Available Instances option to have a floating service be eligible to run on any instance in the system, including any new instances added in the future.

# Configuring the service relocation operations manually

To manually reconfigure a service relocation operation, in the Admin App:

#### **Procedure**

**1.** Select **Services**.

- **2.** Locate a service that you want to scale or move and click **Configure**.
- **3.** On the **Scale** tab, if the service has more than one type, select the instance type that you want to scale.
- **4.** If the service is a floating service, you are presented with options for configuring an instance pool:
  - a. In the **Service Instances** field, specify the number of instances on which the service should be running at any time.
  - b. Configure the instance pool:
    - To have the service run on any instance in the system, select the All Available Instances option.

With this option, the service can be restarted on any instance, including instances that were added to the system after the service was configured.

- To have the service run on a specific set of instances, deselect the All Available Instances option. Then:
  - To remove an instance from the pool, select it from the Instance Pool list on the left and click Remove Instances.
  - To add an instance to the pool, select it from the **Available Instances** list on the right and click **Add Instances**.
- **5.** If the service is a non-floating service, you are presented with options for selecting the specific instances that the service should run on. Do one or both of these, then click **Next**:
  - To remove the service from the instances it's currently on, select one or more instances from the list on the left and click **Remove Instances**.
  - To add the service to other instances, select one or more instances from the Available Instances list on the right and click Add Instances.
- 6. Click **Update Service**.

# Configure the system for your users

Once your system is up and running, you can begin configuring it for your users.

For information about these procedures, see the applicable topic in the help that's available from the HCP for cloud scale application.

#### **Procedure**

- **1.** Set an IDP and creating user accounts.
- **2.** Define storage objects.
- **3.** Obtain S3 authorization credentials.

# Appendix A: Logs and diagnostic information

Each service maintains its own set of logs. By default, the logs are maintained in the <code>install\_path/hcpcs/log</code> directory on each instance in the system. During installation, you can configure each service to store its logs in a different, non-default location.

### Log management

You can manage any of the HCP for cloud scale log files yourself if you want to. That is, you can delete or archive them as necessary.

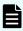

**Note:** Deleting log files may make it more difficult for support personnel to resolve issues you may encounter.

System logs are managed automatically in these ways:

- All log files are periodically added to a compressed file and moved to install\_path/ hcpcs/retired/. This occurs at least once a day, but can also occur:
  - Whenever you run the log\_download script.
  - Hourly, if the system instance's disk space is more than 60% full.
- When a log file grows larger than 10MB in size, the system stops writing to that file, renames it, and begins writing to a new file. For example, if the file exampleService.log.0 grows too large, it is renamed to exampleService.log.1 and the system creates a new file named exampleService.log.0 to write to.

### Retrieving logs and diagnostic information

The tool log\_download lets you easily retrieve logs and diagnostic information from all instances in the system. This tool is located at this path on each instance:

install path/hcpcs/bin/log download

For information about running the tool, use this command:

install\_path/hcpcs/bin/log\_download -h

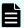

### Note:

- When using the tool log\_download, if you specify the option --output, do not specify an output path that contains colons, spaces, or symbolic links. If you omit the option --output, you cannot run the script from within a directory path that contains colons, spaces, or symbolic links.
- When you run the script log\_download, all log files are automatically compressed and moved to the directory install\_path/hcpcs/ retired/.
- If an instance is down, you need to specify the option --offline to collect the logs from that instance. If your whole system is down, you need to run the script log\_download with the option --offline on each instance.

### **Default log locations**

By default, each service stores its logs in its own directory at this path:

install path/hcpcs/log

This table shows the default log directory names for each service. Depending on how your system was configured when first deployed, your system's logs may not be stored in these directories.

For information about the services, see <u>Services list (on page 51)</u>.

| Default log directory name                              | Related service | Contains information about               |
|---------------------------------------------------------|-----------------|------------------------------------------|
| com.hds.ensemble.plugins.service.adminApp               | Admin-App       | The System<br>Management<br>application. |
| com.hitachi.aspen.foundry.service.Aspen                 | Aspen           | The HCP for cloud scale application.     |
| com.hds.ensemble.plugins.service.cassandra              | Database        | System configuration data.               |
|                                                         |                 | Document fields and values.              |
| com.hds.ensemble.plugins.service.chronos                | Scheduling      | Workflow task scheduling.                |
| com.hitachi.aspen.foundry.service.<br>clientaccess.data | S3-Gateway      | Client access data service.              |

| Default log directory name                          | Related service        | Contains information about                                                                                                    |
|-----------------------------------------------------|------------------------|----------------------------------------------------------------------------------------------------|
| com.hds.ensemble.plugins.service.<br>elasticsearch  | Metrics                | The storage and indexing of:                                                                                                    |
|                                                     |                        | System events                                                                                                    |
|                                                     |                        | <ul> <li>Performance<br/>and failure<br/>metrics for<br/>workflow tasks</li> </ul>                                                                                                    |
| com.hds.ensemble.plugins.service.haproxy            | Network-Proxy          | Network requests between instances.                                                                                                    |
| com.hitachi.aspen.foundry.service.tracing.          | Tracing-Agent          | Agent service                                                                                                    |
| com.hitachi.aspen.foundry.service.tracing.          | Tracing-Collector      | Collector service                                                                                                    |
| com.hitachi.aspen.foundry.service.tracing.<br>query | Tracing-Query          | Query service                                                                                                    |
| com.hds.ensemble.plugins.service.kafka              | Message Queue          | Transmission of data between instances.                                                                                                    |
| com.hds.ensemble.plugins.service.logstash           | Logging                | The transport of system events and workflow task metrics to the Metrics service.                                                                                                    |
| com.hitachi.aspen.foundry.service.mapi.<br>gateway  | MAPI-Gateway           | Management API<br>gateway                                                                                                    |
| com.hds.ensemble.plugins.service.marathon           | Service-<br>Deployment | The deployment of high-level services across system instances. High-level services are the ones that you can move and configure (such as Index), not the services grouped under System Services. |

| Default log directory name                                   | Related service            | Contains information about                                        |
|--------------------------------------------------------------|----------------------------|-------------------------------------------------------------------|
| com.hds.ensemble.plugins.service.<br>mesosAgent              | Cluster-Worker             | Work ordered by<br>the Cluster-<br>Coordination<br>service.       |
| com.hds.ensemble.plugins.service.<br>mesosMaster             | Cluster-<br>Coordination   | Hardware resource allocation.                                     |
| com.hitachi.aspen.foundry.service.metadata.<br>policy.engine | Metadata-Policy-<br>Engine | Metadata<br>asynchronous<br>policy engine                         |
| com.hitachi.aspen.foundry.service.metrics.<br>prometheus     | Telemetry-<br>Service      | Telemetry                                                         |
| com.hds.ensemble.plugins.service.sentinel                    | Sentinel                   | Internal system processes.                                        |
| com.hds.ensemble.plugins.service.watchdog                    | Watchdog                   | General diagnostic information.                                   |
| com.hds.ensemble.plugins.service.zookeeper                   | Synchronization            | Coordination of actions and database operations across instances. |

# **Appendix B: Services list**

The table below describes the services that your system runs. Each service runs within its own Docker container. For each service, the table lists:

- **Configuration settings**: The settings you can configure for the service.
- **RAM needed per instance**: The amount of RAM that, by default, the service needs on each instance on which it's deployed. For all services except for System services, this value is also the default Docker **Container Memory** value for the service.
- Number of instances: Shows both:
  - The required number of instances on which a service must run for the system to function properly.
  - The recommended number of instances that you should run a service on. These are recommended minimums; if your system includes more instances, you should take advantage of them by running services on them.
- Whether the service is persistent (that is, it must run on a specific instance) or supports floating (that is, it can run on any instance).
- Whether the service is scalable or not.

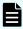

**Note:** For HCP for cloud scale services, you cannot set the Container Memory size larger than the Max Heap Size setting. For other services, you should not set the Container Memory size larger than the Max Heap Size setting.

| Service name and description                                                         | Configuration settings<br>(changes cause the service<br>to redeploy) | Properties |  |  |
|--------------------------------------------------------------------------------------|----------------------------------------------------------------------|------------|--|--|
| Product services: These services perform HCP for cloud scale functions. You can move |                                                                      |            |  |  |

| Service name and description                                                      | Configuration settings (changes cause the service to redeploy)                                                                                                    | Pro                  | perties                      |
|-----------------------------------------------------------------------------------|----------------------------------------------------------------------------------------------------|----------------------|------------------------------|
| Cassandra                                                                         | Container Options: Default                                                                                                    | RAM needed           | 2.4 GB                       |
| Decentralized database that can be scaled across large numbers of hardware nodes. | <ul> <li>Container Memory: The<br/>hard memory limit for the<br/>service's Docker<br/>container, in MB. The<br/>default is 2.4 GB.</li> </ul>                                                                                                    | per instance:        |                              |
|                                                                                   | • CPU: The relative CPU usage weight for the service's Docker container. Generally, a higher value means that the container received more CPU resources than other processes (including other service Docker containers) running on the instance. Enter a decimal number. The default is 0.1. |                      |                              |
|                                                                                   | <ul> <li>Max heap: Maximum amount of memory to allocate to the Java heap for each instance of the service. Enter an integer number of bytes. You can optionally specify the suffixes k (kilobytes), m (megabytes), or g (gigabytes). The default is 1800m.</li> </ul>                         | Number of instances: | Required: 3 Recommended: All |
|                                                                                   | • Heap new size: Heap size for the Java virtual machine. Valid values are integers representing a number of bytes. You can optionally specify the suffixes <b>k</b> (kilobytes), <b>m</b> (megabytes), or <b>g</b> (gigabytes). The default is 512 MB.                                        |                      |                              |

| Service name and description | Configuration settings (changes cause the service to redeploy)                                                                                                    | Pro                                       | perties                                                             |
|------------------------------|----------------------------------------------------------------------------------------------------|-------------------------------------------|---------------------------------------------------------------------|
|                              | Advanced Options:  Compaction Frequency:                                                                                                    | Persistent or floating?                   | Persistent                                                          |
|                              | How often database compaction operations are run. The options are <b>Weekly</b> (default) and <b>Daily</b> .                                                                                                    | Supports<br>volume<br>configuration?      | No                                                                  |
|                              | Caution: Changing this setting can negatively affect the service. Use with caution.                                                                                                    | Single or<br>multiple<br>types?           | Single                                                              |
|                              |                                                                                                    | Scalable?                                 | Yes                                                                 |
|                              |                                                                                                    | Service units:                            | 10                                                                  |
| Chronos Job scheduling.      | <ul> <li>Container Options: Default</li> <li>Container Memory: The hard memory limit for the service's Docker container, in MB. The default is 712 MB.</li> <li>CPU: The relative CPU usage weight for the service's Docker container. Generally, a higher value means that the container received more CPU resources than other processes (including other service Docker containers) running on the instance. Enter a decimal number. The default is 0.1.</li> </ul> | RAM needed per instance:                  | 712 MB                                                              |
|                              | Service Options                                                                                                    | Number of instances:  Persistent or       | <ul><li>1 required</li><li>1 recommended</li><li>Floating</li></ul> |
|                              |                                                                                                    | floating?  Supports volume configuration? | Yes                                                                 |

| Service name and description                                                                                                    | Configuration settings (changes cause the service to redeploy)                                                                                                    | Pro                             | perties             |
|----------------------------------------------------------------------------------------------------|----------------------------------------------------------------------------------------------------|---------------------------------|---------------------|
|                                                                                                    | Heap settings: Maximum amount of memory to allocate to the Java heap for each instance of the                                                                                                    | Single or<br>multiple<br>types? | Single              |
|                                                                                                    | service. Enter an integer                                                                                                    | Scalable?                       | No                  |
|                                                                                                    | number of bytes. You can optionally specify the suffixes <b>k</b> (kilobytes), <b>m</b> (megabytes), or <b>g</b> (gigabytes). The default is 512 MB.                                                                                                    | Service units:                  | 1                   |
| Elasticsearch                                                                                                    | Container Options: Default                                                                                                    | RAM needed                      | 2 GB                |
| Data indexing and search platform.                                                                                                    | <ul> <li>Container Memory: The<br/>hard memory limit for the<br/>service's Docker<br/>container, in MB. The<br/>default is 2 GB.</li> </ul>                                                                                                    | per instance:                   |                     |
|                                                                                                    | • CPU: The relative CPU usage weight for the service's Docker container. Generally, a higher value means that the container received more CPU resources than other processes (including other service Docker containers) running on the instance. Enter a decimal number. The default is 0.1. |                                 |                     |
|                                                                                                    | Service Options                                                                                                    | Number of                       | Required: 3         |
|                                                                                                    | Heap settings: Maximum amount of memory to allocate to the lava heap.                                                                                                    | instances:                      | Recommended:<br>All |
|                                                                                                    | allocate to the Java heap<br>for each instance of the<br>service. Enter an integer                                                                                                    | Persistent or floating?         | Persistent          |
| number of bytes. You car<br>optionally specify the<br>suffixes <b>k</b> (kilobytes), <b>m</b><br>(megabytes), or <b>g</b><br>(gigabytes). The default is<br>1024 MB. | Supports<br>volume<br>configuration?                                                                                                    | Yes                             |                     |

| Service name and description                                    | Configuration settings (changes cause the service to redeploy)                                                                                                    | Pro                             | perties                            |
|-----------------------------------------------------------------|----------------------------------------------------------------------------------------------------|---------------------------------|------------------------------------|
|                                                                 | Days to keep logs: The<br>number of days to keep<br>service logs, including<br>access and metrics                                                                                                    | Single or<br>multiple<br>types? | Single                             |
|                                                                 | indexes. The default is 30                                                                                                    | Scalable?                       | Yes                                |
|                                                                 | Indexes. The default is 30 days.  Index Protection Level: The number of additional replicas (copies) to keep of each index file (shard). Replicas are kept on separate instances. You can set this value for every shard. The default is 1 replica (which means that two copies are kept). The maximum is the number of instances less one. | Service units:                  | 25                                 |
| Kafka                                                           | Container Options: Default                                                                                                    | RAM needed                      | 2 GB                               |
| Stream processing platform for handling real-time data streams. | Container Memory: The<br>hard memory limit for the<br>service's Docker<br>container, in MB. The<br>default is 2 GB.                                                                                                    | per instance:                   |                                    |
|                                                                 | • CPU: The relative CPU usage weight for the service's Docker container. Generally, a higher value means that the container received more CPU resources than other processes (including other service Docker containers) running on the instance. Enter a decimal number. The default is 0.1.                                               |                                 |                                    |
|                                                                 | Service Options                                                                                                    | Number of instances:            | Required: 3<br>Recommended:<br>All |

| Service name and description                                                                                                    | Configuration settings (changes cause the service to redeploy)                                                                                                    | Pro                             | perties                       |
|----------------------------------------------------------------------------------------------------|----------------------------------------------------------------------------------------------------|---------------------------------|-------------------------------|
|                                                                                                    | <ul> <li>Heap settings: Maximum<br/>amount of memory to<br/>allocate to the Java heap<br/>for each instance of the<br/>service. Enter an integer<br/>number of bytes. You can</li> </ul>                                                                                                    | Persistent or floating?         | Persistent                    |
|                                                                                                    |                                                                                                    | Supports volume configuration?  | Yes                           |
|                                                                                                    | optionally specify the<br>suffixes <b>k</b> (kilobytes), <b>m</b><br>(megabytes), or <b>g</b><br>(gigabytes). The default is                                                                                                    | Single or<br>multiple<br>types? | Single                        |
|                                                                                                    | -Xmx1800m-Xms512m.                                                                                                    | Scalable?                       | Yes                           |
|                                                                                                    |                                                                                                    | Service units:                  | 5                             |
| Logstash Collection engine for event data. Can perform transformations on the data it collects and then send that data to a number of outputs. | <ul> <li>Container Options: Default</li> <li>Container Memory: The hard memory limit for the service's Docker container, in MB. The default is 700 MB.</li> <li>CPU: The relative CPU usage weight for the service's Docker container. Generally, a higher value means that the container received more CPU resources than other processes (including other service Docker containers) running on the instance. Enter a decimal number. The default is 0.1.</li> </ul> | RAM needed per instance:        | 700 MB                        |
|                                                                                                    | Service Options                                                                                                    | Number of instances:            | Required: 1<br>Recommended: 1 |
|                                                                                                    |                                                                                                    | Persistent or floating?         | Floating                      |
|                                                                                                    |                                                                                                    | Supports volume configuration?  | No                            |

| Service name and description                  | Configuration settings (changes cause the service to redeploy)                                                                                                    | Pro                                  | perties             |
|-----------------------------------------------|----------------------------------------------------------------------------------------------------|--------------------------------------|---------------------|
|                                               | Max heap: Maximum     amount of memory to     allocate to the Java heap     for each instance of the                                                                                                    | Single or<br>multiple<br>types?      | Single              |
|                                               | service. Enter an integer number of bytes. You can optionally specify the suffixes <b>k</b> (kilobytes), <b>m</b> (megabytes), or <b>g</b> (gigabytes). The default is 512 MB.                                                                                                    | Scalable?                            | No                  |
| MAPI Gateway                                  | Container Options: Default                                                                                                    | RAM needed                           | 768 MB              |
| Serves MAPI<br>endpoints.                     | Container Memory: The<br>hard memory limit for the<br>service's Docker<br>container, in MB. The<br>default is 768 MB.                                                                                                    | per instance:                        |                     |
|                                               | • CPU: The relative CPU usage weight for the service's Docker container. Generally, a higher value means that the container received more CPU resources than other processes (including other service Docker containers) running on the instance. Enter a decimal number. The default is 0.1. |                                      |                     |
|                                               | Service Options                                                                                                    | Number of                            | Required: 1         |
|                                               | Max Heap Size:     Maximum amount of                                                                                                    | instances:                           | Recommended:<br>All |
|                                               | memory to allocate to the<br>Java heap for each<br>instance of the service.                                                                                                    | Persistent or floating?              | Floating            |
| of byt<br>option<br>suffix<br>(mega<br>(gigab | Enter an integer number of bytes. You can optionally specify the suffixes <b>k</b> (kilobytes), <b>m</b> (megabytes), or <b>g</b> (gigabytes). The default is 64 MB.                                                                                                    | Supports<br>volume<br>configuration? | No                  |

| Service name and description                                  | Configuration settings (changes cause the service to redeploy)                                                                                                    | Pro                                                                                                    | perties                                             |
|---------------------------------------------------------------|----------------------------------------------------------------------------------------------------|----------------------------------------------------------------------------------------------------|-----------------------------------------------------|
|                                                               |                                                                                                    | Single or<br>multiple<br>types?                                                                                     | Single                                              |
|                                                               |                                                                                                    | Scalable?                                                                                                    | Yes                                                 |
|                                                               |                                                                                                    | Service units:                                                                                                    | 5                                                   |
| Metadata Cache Cache for HCP for cloud scale system metadata. | <ul> <li>Container Options: Default</li> <li>Container Memory: The hard memory limit for the service's Docker container, in MB. The default is 768 MB.</li> <li>CPU: The relative CPU usage weight for the service's Docker container. Generally, a higher value means that the container received more CPU resources than other processes (including other service Docker containers) running on the instance. Enter a decimal number. The default is 0.1.</li> </ul> | RAM needed per instance:                                                                                            | 768 MB                                              |
|                                                               | Service Options  • Max Heap Size:  Maximum amount of memory to allocate to the Java heap for each instance of the service.  Enter an integer number of bytes. You can optionally specify the suffixes k (kilobytes), m (megabytes), or g (gigabytes). The default is 512 MB.                                                                                                    | Number of instances:  Persistent or floating?  Supports volume configuration?  Single or multiple types?  Scalable? | Required: 3 Recommended: all Floating No Single Yes |
|                                                               |                                                                                                    | Service units:                                                                                                    | 10                                                  |

| Service name and description                                 | Configuration settings<br>(changes cause the service<br>to redeploy)                                                                                                    | Pro                             | perties                    |
|--------------------------------------------------------------|----------------------------------------------------------------------------------------------------|---------------------------------|----------------------------|
| Metadata<br>Coordination                                     | Container Options: Default Container Memory: The                                                                                                    | RAM needed per instance:        | 768 MB                     |
| Coordinates<br>Metadata<br>Gateway service<br>instances, and | hard memory limit for the<br>service's Docker<br>container, in MB. The<br>default is 768 MB.                                                                                                    |                                 |                            |
| coordinates<br>scaling and<br>balancing.                     | • CPU: The relative CPU usage weight for the service's Docker container. Generally, a higher value means that the container received more CPU resources than other processes (including other service Docker containers) running on the instance. Enter a decimal number. The default is 0.1. |                                 |                            |
|                                                              | Service Options  • Max Heap Size:  Maximum amount of  memory to allocate to the  Java heap for each  instance of the service.  Enter an integer number  of bytes. You can  optionally specify the  suffixes k (kilobytes), m  (megabytes), or g  (gigabytes). The default is  64 MB.          | Number of instances:            | Required: 1 Recommended: 1 |
|                                                              |                                                                                                    | Persistent or floating?         | Floating                   |
|                                                              |                                                                                                    | Supports volume configuration?  | No                         |
|                                                              |                                                                                                    | Single or<br>multiple<br>types? | Single                     |
|                                                              |                                                                                                    | Scalable?                       | No                         |

| Service name and description                                  | Configuration settings<br>(changes cause the service<br>to redeploy)                                                                                                    | Properties                      |                     |
|---------------------------------------------------------------|----------------------------------------------------------------------------------------------------|---------------------------------|---------------------|
| Metadata                                                      | Container Options: Default                                                                                                    | RAM needed                      | 768 MB              |
| Stores and protects metadata and serves it to other services. | Container Memory: The<br>hard memory limit for the<br>service's Docker<br>container, in MB. The<br>default is 4096 MB.                                                                                                    | per instance:                   |                     |
|                                                               | • CPU: The relative CPU usage weight for the service's Docker container. Generally, a higher value means that the container received more CPU resources than other processes (including other service Docker containers) running on the instance. Enter a decimal number. The default is 0.1. |                                 |                     |
|                                                               | Service Options                                                                                                    | Number of                       | Required: 3         |
|                                                               | Max Heap Size:     Maximum amount of                                                                                                    | instances:                      | Recommended:<br>all |
|                                                               | memory to allocate to the Java heap for each instance of the service.                                                                                                    | Persistent or floating?         | Persistent          |
|                                                               | Enter an integer number of bytes. You can optionally specify the suffixes <b>k</b> (kilobytes), <b>m</b> (megabytes), or <b>g</b> (gigabytes). The default is 2048 MB.                                                                                                    | Supports volume configuration?  | No                  |
|                                                               |                                                                                                    | Single or<br>multiple<br>types? | Single              |
|                                                               |                                                                                                    | Scalable?                       | Yes                 |
|                                                               |                                                                                                    | Service units:                  | 50                  |

| Service name and description                                                  | Configuration settings<br>(changes cause the service<br>to redeploy)                                                                                                    | Pro                             | perties                 |
|-------------------------------------------------------------------------------|----------------------------------------------------------------------------------------------------|---------------------------------|-------------------------|
| Metadata Policy<br>Engine<br>Executes<br>asynchronous<br>metadata<br>updates. | <ul> <li>Container Options: Default</li> <li>Container Memory: The hard memory limit for the service's Docker container, in MB. The default is 2048 MB.</li> </ul>                                                                                                    | RAM needed<br>per instance:     | 768 MB                  |
|                                                                               | usage weight for the service's Docker container. Generally, a higher value means that the container received more CPU resources than other processes (including other service Docker containers) running on the instance. Enter a decimal number. The default is 0.1. |                                 |                         |
|                                                                               | Service Options                                                                                                    | Number of instances:            | Required: 1             |
|                                                                               | Max Heap Size:     Maximum amount of     memory to allocate to the     Java heap for each                                                                                                    | Persistent or floating?         | Recommended: 1 Floating |
|                                                                               | instance of the service. Enter an integer number of bytes. You can optionally specify the suffixes <b>k</b> (kilobytes), <b>m</b> (megabytes), or <b>g</b> (gigabytes). The default is 1024 MB.                                                                       | Supports volume configuration?  | No                      |
|                                                                               |                                                                                                    | Single or<br>multiple<br>types? | Single                  |
|                                                                               |                                                                                                    | Scalable?                       | No                      |
|                                                                               |                                                                                                    | Service units:                  | 25                      |

| Service name and description       | Configuration settings<br>(changes cause the service<br>to redeploy)                                                                                                    | Pro                             | perties             |
|------------------------------------|----------------------------------------------------------------------------------------------------|---------------------------------|---------------------|
| Metrics                            | Container Options: Default                                                                                                    | RAM needed                      | 768 MB              |
| Data indexing and search platform. | Container Memory: The<br>hard memory limit for the<br>service's Docker<br>container, in MB. The<br>default is 768 MB.                                                                                                    | per instance:                   |                     |
|                                    | • CPU: The relative CPU usage weight for the service's Docker container. Generally, a higher value means that the container received more CPU resources than other processes (including other service Docker containers) running on the instance. Enter a decimal number. The default is 0.1. |                                 |                     |
|                                    | Service Options                                                                                                    | Number of                       | Required: 1         |
|                                    | Prometheus Scrape     Interval: The time interval     between runs of the                                                                                                    | instances:                      | Recommended:<br>All |
|                                    | metrics collection task. Enter an integer number                                                                                                    | Persistent or floating?         | Persistent          |
|                                    | of seconds. You can optionally specify the suffix s (seconds). The default is 10 seconds.                                                                                                    | Supports volume configuration?  | No                  |
|                                    | <ul> <li>Prometheus Database</li> <li>Path: Storage location for prometheus local time-</li> </ul>                                                                                                    | Single or<br>multiple<br>types? | Single              |
|                                    | series db. Enter a path.<br>The default is tsdb/.                                                                                                    | Scalable?                       | Yes                 |
|                                    | <ul> <li>Prometheus Database<br/>Retention: The number<br/>of days to retain files.<br/>Enter an integer number<br/>of days. You can<br/>optionally specify the<br/>suffix d (days). The default<br/>is 15 days.</li> </ul>                                                                   | Service units:                  | 10                  |

| Service name and description                                                 | Configuration settings (changes cause the service to redeploy)                                                                                                    | Pro                                                                              | perties                      |
|------------------------------------------------------------------------------|----------------------------------------------------------------------------------------------------|----------------------------------------------------------------------------------|------------------------------|
| Sa Gateway Serves S3 API endpoints and communicates with storage components. | <ul> <li>Container Options: Default</li> <li>Container Memory: The hard memory limit for the service's Docker container, in MB. The default is 768 MB.</li> <li>CPU: The relative CPU usage weight for the service's Docker container. Generally, a higher value means that the container received more CPU resources than other processes (including other service Docker containers) running on the instance. Enter a decimal number. The default is 0.1.</li> </ul> | RAM needed per instance:                                                         | 768 MB                       |
|                                                                              | Service Options  • Max Heap Size:  Maximum amount of memory to allocate to the Java heap for each instance of the service.  Enter an integer number of bytes. You can optionally specify the suffixes k (kilobytes), m (megabytes), or g (gigabytes). The default is 512 MB.                                                                                                    | Number of instances:                                                             | Required: 1 Recommended: All |
|                                                                              | <ul> <li>HTTP Options:</li> <li>Enable HTTP: Select to enable HTTP connections.</li> <li>Max Http Request Headers: The maximum number of HTTP request headers to allow. Enter an integer. The default is 100 request headers.</li> </ul>                                                                                                    | Persistent or floating? Supports volume configuration? Single or multiple types? | Floating  No  Single         |

| Service name and description                                                          | Configuration settings<br>(changes cause the service<br>to redeploy)                                                                                                    | Properties                      |               |
|---------------------------------------------------------------------------------------|----------------------------------------------------------------------------------------------------|---------------------------------|---------------|
|                                                                                       |                                                                                                    | Scalable?                       | Yes           |
|                                                                                       |                                                                                                    | Service units:                  | 25            |
| Tracing Agent                                                                         | Container Options: Default                                                                                                    | RAM needed                      | 768 MB        |
| Provides end-to-<br>end distributed<br>tracing for S3 API<br>calls and MAPI<br>calls. | Container Memory: The<br>hard memory limit for the<br>service's Docker<br>container, in MB. The<br>default is 768 MB.                                                                                                    | per instance:                   |               |
|                                                                                       | • CPU: The relative CPU usage weight for the service's Docker container. Generally, a higher value means that the container received more CPU resources than other processes (including other service Docker containers) running on the instance. Enter a decimal number. The default is 0.1. |                                 |               |
|                                                                                       | Service Options - Collector TChannel                                                                                                    | Number of instances:            | Required: All |
|                                                                                       | <b>Hostname:</b> Enter a host name. The default is localhost.                                                                                                    | Persistent or floating?         | Floating      |
|                                                                                       | Collector TChannel Port:     Enter a port number. The     default is 14267.                                                                                                    | Supports volume configuration?  | No            |
|                                                                                       |                                                                                                    | Single or<br>multiple<br>types? | Single        |
|                                                                                       |                                                                                                    | Scalable?                       | Yes           |
|                                                                                       |                                                                                                    | Service units:                  | 1             |

| Service name and description                                                          | Configuration settings<br>(changes cause the service<br>to redeploy)                                                                                                    | Pro                             | perties                            |
|---------------------------------------------------------------------------------------|----------------------------------------------------------------------------------------------------|---------------------------------|------------------------------------|
| Provides end-to-<br>end distributed<br>tracing for S3 API<br>calls and MAPI<br>calls. | <ul> <li>Container Options: Default</li> <li>Container Memory: The hard memory limit for the service's Docker container, in MB. The default is 768 MB.</li> </ul>                                                                                                    | RAM needed<br>per instance:     | 768 MB                             |
|                                                                                       | • CPU: The relative CPU usage weight for the service's Docker container. Generally, a higher value means that the container received more CPU resources than other processes (including other service Docker containers) running on the instance. Enter a decimal number. The default is 0.1. |                                 |                                    |
|                                                                                       | <ul> <li>Service Options</li> <li>ElasticSearch Hostname:         <ul> <li>Enter a host name. The default is localhost.</li> </ul> </li> <li>ElasticSearch Port: Enter a port number. The default is 9200.</li> <li>Sampling Rate: The sampling rate for all</li> </ul>                       | Number of instances:            | Required: 1<br>Recommended:<br>All |
|                                                                                       |                                                                                                    | Persistent or floating?         | Floating                           |
|                                                                                       |                                                                                                    | Supports volume configuration?  | No                                 |
| clients im<br>remote sa<br>number b                                                   | clients implementing<br>remote sampling. Enter a<br>number between 0 and 1<br>inclusive. The default is 1.                                                                                                    | Single or<br>multiple<br>types? | Single                             |

| Service name and description                                                          | Configuration settings (changes cause the service to redeploy)                                                                                                    | Pro                            | perties             |
|---------------------------------------------------------------------------------------|----------------------------------------------------------------------------------------------------|--------------------------------|---------------------|
|                                                                                       | <ul> <li>Max open Index age:         How long to keep tracing indexes open in the database, in days. Enter a value from 1 to 365 days inclusive. The default is 30 days.     </li> </ul>                                                                                                    | Scalable?                      | Yes                 |
|                                                                                       | Max Index age: How long to keep tracing indexes in the database, in days.     Enter a value from 1 to 365 days inclusive. The default is 60 days.                                                                                                    |                                |                     |
| Tracing Query                                                                         | Container Options: Default                                                                                                    | RAM needed                     | 768 MB              |
| Provides end-to-<br>end distributed<br>tracing for S3 API<br>calls and MAPI<br>calls. | <ul> <li>Container Memory: The hard memory limit for the service's Docker container, in MB. The default is 768 MB.</li> <li>CPU: The relative CPU usage weight for the service's Docker container. Generally, a higher value means that the container received more CPU resources than other processes (including other service Docker containers) running on</li> </ul> | per instance:                  |                     |
|                                                                                       | the instance. Enter a decimal number. The default is 0.1.                                                                                                    |                                |                     |
|                                                                                       | Service Options                                                                                                    | Number of instances:           | Required: 1         |
|                                                                                       | ElasticSearch Hostname:     Enter a host name. The     default is localhost.                                                                                                    |                                | Recommended:<br>All |
|                                                                                       | ElasticSearch Port: Enter                                                                                                    | Persistent or floating?        | Floating            |
|                                                                                       | a port number. The default is 9200.                                                                                                    | Supports volume configuration? | No                  |

| Service name and description    | Configuration settings (changes cause the service to redeploy)                                                                                                    | Pro                             | perties    |
|---------------------------------|----------------------------------------------------------------------------------------------------|---------------------------------|------------|
|                                 |                                                                                                    | Single or<br>multiple<br>types? | Single     |
|                                 |                                                                                                    | Scalable?                       | Yes        |
|                                 | ese services manage system res<br>nd accessible. These services ca                                                                                                    |                                 |            |
| <b>Admin App</b> The system     | Service Options  • Max Heap Size:                                                                                                    | RAM needed per instance:        | N/A        |
| management application.         | Maximum amount of memory to allocate to the                                                                                                    | Number of instances:            | N/A        |
|                                 | Java heap for each instance of the service. Enter an integer number of bytes. You can optionally specify the suffixes <b>k</b> (kilobytes), <b>m</b> (megabytes), or <b>g</b> (gigabytes). The default is 512 MB. | Persistent or floating?         | Persistent |
|                                 |                                                                                                    | Supports volume configuration?  | Yes        |
|                                 |                                                                                                    | Single or<br>multiple<br>types? | Single     |
|                                 |                                                                                                    | Scalable?                       | No         |
| Cluster<br>Coordination         | N/A                                                                                                    | RAM needed per instance:        | N/A        |
| Manages<br>hardware<br>resource |                                                                                                    | Number of instances:            | N/A        |
| allocation.                     |                                                                                                    | Persistent or floating?         | Persistent |
|                                 |                                                                                                    | Supports volume configuration?  | No         |
|                                 |                                                                                                    | Single or<br>multiple<br>types? | Single     |
|                                 |                                                                                                    | Scalable?                       | No         |
| Cluster Worker                  | N/A                                                                                                    | RAM needed per instance:        | N/A        |

| Service name and description                 | Configuration settings (changes cause the service to redeploy)                                                                                                    | Pro                             | perties    |
|----------------------------------------------|----------------------------------------------------------------------------------------------------|---------------------------------|------------|
| Receives and performs work from other        |                                                                                                    | Number of instances:            | N/A        |
| services.                                    |                                                                                                    | Persistent or floating?         | Persistent |
|                                              |                                                                                                    | Supports volume configuration?  | Yes        |
|                                              |                                                                                                    | Single or<br>multiple<br>types? | Single     |
|                                              |                                                                                                    | Scalable?                       | No         |
|                                              |                                                                                                    | Service units:                  | 5          |
| Network Proxy Network request load balancer. | Security Protocol: Select which TLS versions to use:  TLS 1.0  TLS 1.1  TLS 1.2  TLS 1.3  SSL Ciphers: If you want to                                                                         | RAM needed per instance:        | N/A        |
|                                              | provide your own cipher suite, enter it here.  Custom Global Configuration: Select Enable Advanced Global Configuration to enable adding your own parameters to the HAProxy "global" section. | Persistent or floating?         | Persistent |
|                                              | Custom Defaults Configuration: Select Enable Defaults Configuration to enable adding your own parameters to the HAProxy "global" section.                                                     | Supports volume configuration?  | Yes        |
|                                              |                                                                                                    | Single or<br>multiple<br>types? | Single     |
|                                              |                                                                                                    | Scalable?                       | No         |

| Service name and description                              | Configuration settings (changes cause the service to redeploy)                                                     | Pro                             | perties    |
|-----------------------------------------------------------|----------------------------------------------------------------------------------------------------|---------------------------------|------------|
|                                                           |                                                                                                    | Service units:                  | 1          |
| Sentinel Runs internal                                    | Service Options  Max Heap Size:                                                                                    | RAM needed per instance:        | N/A        |
| system processes<br>and monitors the<br>health of the     | Maximum amount of<br>memory to allocate to the<br>Java heap for each                                               | Number of instances:            | N/A        |
| other services.                                           | instance of the service.<br>Enter an integer number                                                                | Persistent or floating?         | persistent |
|                                                           | of bytes. You can<br>optionally specify the<br>suffixes <b>k</b> (kilobytes), <b>m</b><br>(megabytes), or <b>g</b> | Supports volume configuration?  | Yes        |
|                                                           | (gigabytes). The default is 256 MB.                                                                                | Single or<br>multiple<br>types? | Single     |
|                                                           |                                                                                                    | Scalable?                       | No         |
| Service<br>Deployment                                     | N/A                                                                                                    | RAM needed per instance:        | N/A        |
| Handles<br>deployment of                                  |                                                                                                    | Number of instances:            | N/A        |
| high-level services<br>(that is, the<br>services that you |                                                                                                    | Persistent or floating?         | Persistent |
| can configure).                                           |                                                                                                    | Supports volume configuration?  | Yes        |
|                                                           |                                                                                                    | Single or<br>multiple<br>types? | Single     |
|                                                           |                                                                                                    | Scalable?                       | No         |
| Synchronization Coordinates                               | Service Options                                                                                                    | RAM needed per instance:        | N/A        |
| service<br>configuration<br>settings and other            |                                                                                                    | Number of instances:            | N/A        |
| information<br>across instances.                          |                                                                                                    | Persistent or floating?         | Persistent |

| Service name and description                                                                                              | Configuration settings<br>(changes cause the service<br>to redeploy)                                                                                                    | Properties                      |            |
|----------------------------------------------------------------------------------------------------|----------------------------------------------------------------------------------------------------|---------------------------------|------------|
|                                                                                                    | Max Heap Size:  Maximum amount of memory to allocate to the Java heap for each instance of the service. Enter an integer number of bytes. You can optionally specify the suffixes k (kilobytes), m (megabytes), or g (gigabytes). The default is 1024 MB.                                                                                                    | Supports volume configuration?  | Yes        |
|                                                                                                    |                                                                                                    | Single or<br>multiple<br>types? | Single     |
|                                                                                                    |                                                                                                    | Scalable?                       | No         |
| Watchdog  Monitors the other System services and restarts them if necessary. Also responsible for initial system startup. | <ul> <li>Max Heap Size:         Maximum amount of memory to allocate to the Java heap for each instance of the service.         Enter an integer number of bytes. You can optionally specify the suffixes k (kilobytes), m (megabytes), or g (gigabytes). The default is 1024 MB.</li> <li>Heap new size: Heap size for the Java virtual machine. Valid values are integers representing a number of bytes. You can optionally specify the suffixes k (kilobytes), m (megabytes), or g (gigabytes). The default is 512 MB.</li> </ul> | RAM needed per instance:        | N/A        |
|                                                                                                    |                                                                                                    | Number of instances:            | N/A        |
|                                                                                                    |                                                                                                    | Persistent or floating?         | Persistent |
|                                                                                                    |                                                                                                    | Supports volume configuration?  | Yes        |
|                                                                                                    |                                                                                                    | Single or<br>multiple<br>types? | Yes        |
|                                                                                                    |                                                                                                    | Scalable?                       | No         |
|                                                                                                    |                                                                                                    | Service units:                  | 5          |

# **Appendix C: Handling network changes**

Once your system is deployed, its network infrastructure and configuration should not change. Specifically:

- All instance IP addresses should not change
- All services should continue to use the same ports
- All services and instances should continue to use the same network types

If any of the above change, you will need to reinstall the system.

# Safely changing an instance IP address

If you need to change the IP addresses for one or more instances in the system, use this procedure to manually change the IP addresses without risk of data loss.

For each instance whose IP address you need to change:

#### **Procedure**

- **1.** Move all services off of the instance. Distribute those services among all the other instances.
  - For information on distribution, see (Optional) Distribute services among system instances (on page 44).
- 2. On the instance from step 1, stop the script run using whatever tool or process you used to run it.
  - For example, with systemd, run: systemctl stop hcpcs.service
- **3.** Remove the instance from the system.
- **4.** Delete the installation directory from the instance.
- **5.** Add the instance back to the system.

# After a network change

If a network infrastructure or configuration change occurs that prevents your system from functioning with its current network settings, you need to reinstall all instances in the system.

#### **Procedure**

- **1.** If the Admin App is accessible, back up your system components by exporting a package. For information on exporting packages, see the Administrator Help, which is accessible from the Admin App
- **2.** On each instance in the system:
  - a. Navigate to the installation directory.
  - b. Stop the script run using whatever tool or process you used to run it. For example, with systemd, run: systemctl stop hcpcs.service
  - c. Run bin/stop
  - d. Run the script setup, including the comma-separated list of master instances: sudo bin/setup -i instance\_ip\_addr -m master instance ip addrs
  - e. Run the script run using whatever methods you usually use to run scripts.
- 3. Use the Admin App setup wizard.
- **4.** After the system has been set up, upload your package.

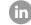

Contact Information

USA: 1-800-446-0744

Global: 1-858-547-4526

HitachiVantara.com/contact

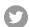

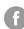

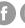

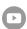